Network Protocol Configuration Commands

# **Table of Contents**

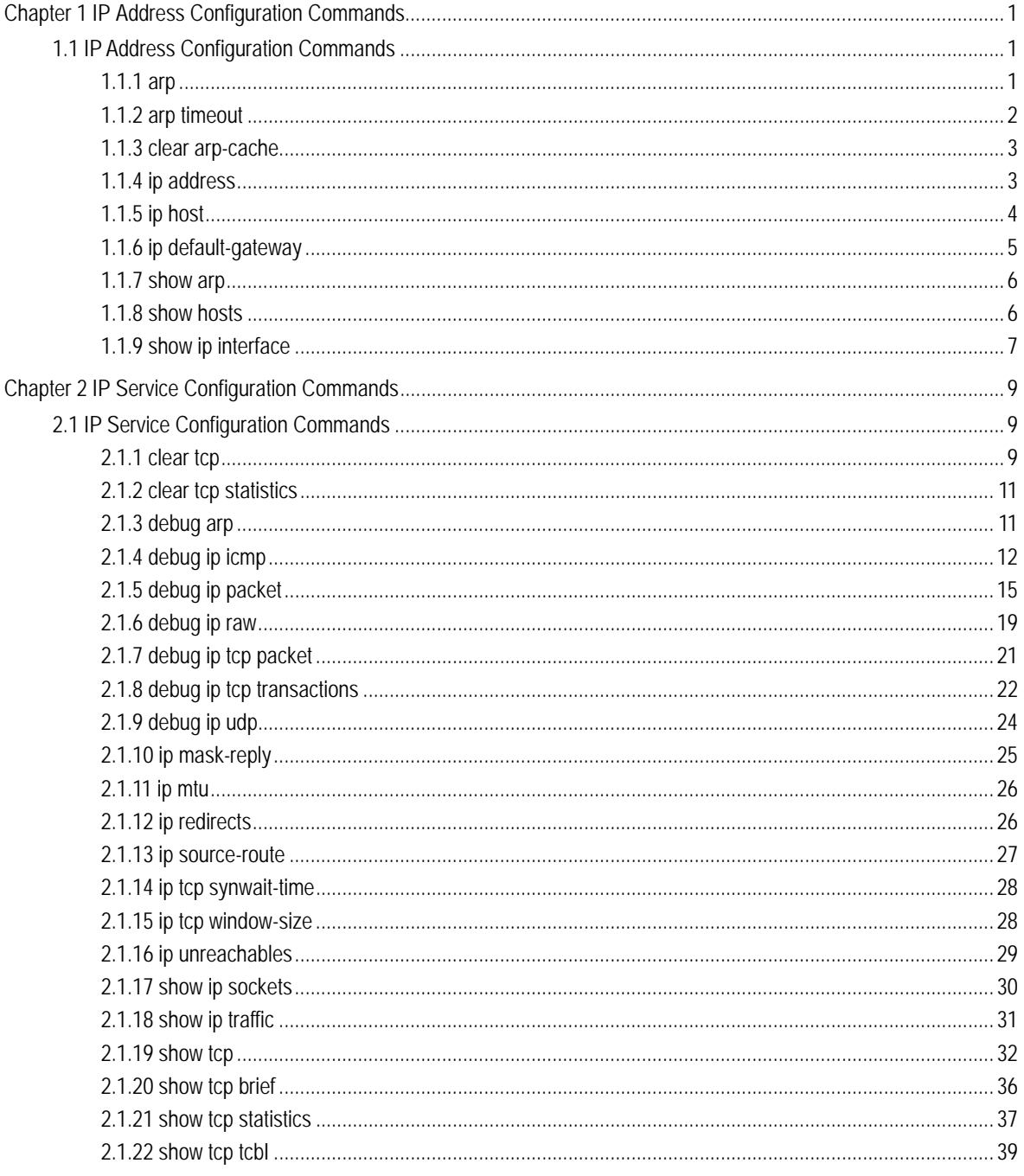

# **Chapter 1 IP Address Configuration Commands**

## <span id="page-2-0"></span>1.1 IP Address Configuration Commands

IP address configuration commands include:

- arp
- arp timeout
- clear arp-cache
- ip address
- ip directed-broadcast
- ip forward-protocol
- ip helper-address
- ip host
- ip default-gateway
- ip proxy-arp
- show arp
- show hosts
- show ip interface

## 1.1.1 arp

To add a static and permanent entry in the Address Resolution Protocol (ARP) cache, use the **arp** command in global configuration mode. To remove an entry from the ARP cache, use the no form of this command.

**arp** *ip-address hardware-address* [**alias**]

**no arp** *ip-address*

#### parameter

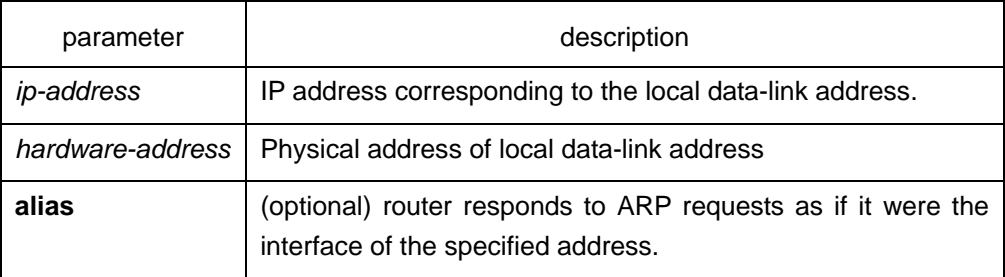

default

No entries are permanently installed in the ARP cache.

<span id="page-3-0"></span>command mode

global configuration mode

#### instruction

The common host all supports dynamic ARP analysis, so user doesn't need to configure static ARP entries for host.

#### Example

The following is an example of a static ARP entry for a typical Ethernet host:

```
arp 1.1.1.1 00:12:34:56:78:90
```
related commands

#### **clear arp-cache**

#### 1.1.2 arp timeout

To configure the exist time that a dynamic ARP entry remains in the Address Resolution Protocol (ARP) cache, use the **arp timeout**. To restore the default value, use the no form of this command or default arp timeout command.

#### **arp timeout** *seconds*

#### **no arp timeout**

#### **default arp timeout**

#### parameter

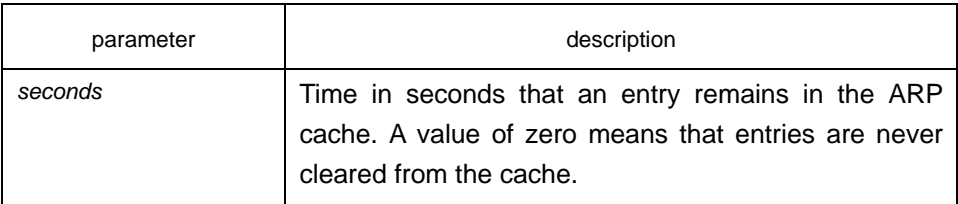

#### default

14400 seconds (4 hours)

#### mode

interface configuration mode

#### instruction

This command is ignored when it is not configured on interfaces using ARP. The show interface command displays the ARP timeout value, as seen in the following example from the show interfaces command:

ARP type: ARPA, ARP timeout 04:00:00

#### <span id="page-4-0"></span>example

The following example sets the ARP timeout to 900 seconds on Ethernet 1/0 to allow entries to time out more quickly than the default

interface vlan 10 arp timeout 900

related commands

#### **show interface**

## 1.1.3 clear arp-cache

**To clear all dynamic entries from the ARP cache, use the** clear arp-cache **command.** 

**clear arp-cache** [ *ip-address* [ *mask* ] ]

#### parameter

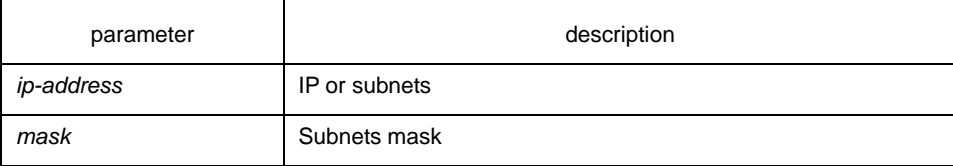

mode

#### EXEC

#### example

The following example removes all dynamic entries from the ARP cache:

clear arp-cache

#### related commands

#### **arp**

## 1.1.4 ip address

To set an IP address and mask for an interface, use the **ip address** command. Currently, there is no strict regulation to distinguish A.B.C IP address. But multicast address and broadcast address can not be used( all host section is '1'). Other than the Ethernet,multiple interfaces of other types can be connected to the same network. Other than the unnumbered interface, the configured network range ot the Ethernet interface can not be the same as the arbitrary interfaces of other types. You should configure the primary address before configuring the secondary address. Also you should delete all secondary addresses before deleting the primary address. IP packets generanted by the system, if the upper application does not specify the soruce address, the router will use the IP address configured on the sending interface that on the same network range with the gateway as the source address of the packet. If the IP address is uncertain (like interface route), the router will use the primary address of the sending interface. If the ip address is not configured on an interface, also it is not the

<span id="page-5-0"></span>unnumbered interface, and then this interface will not deal with any IP packet.To remove an IP address or disable IP processing, use the no form of this command.

**ip address** *ip-address mask* [secondary]

**no ip address** *ip-address mask*

**no ip address** 

#### parameter

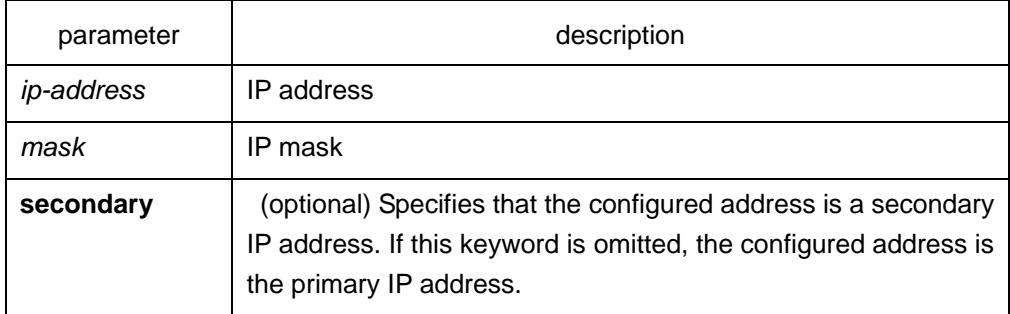

## default

No IP address is defined for the interface.

#### command mode

interface configuration mode

#### instruction

If any router on a network segment uses a secondary address, all other devices on that same segment must also use a secondary address from the same network or subnet. Inconsistent use of secondary addresses on a network segment can very quickly cause routing loops. When you are routing using the Open Shortest Path First (OSPF) algorithm, ensure that all secondary addresses of an interface fall into the same OSPF area as the primary addresses

#### example

In the following example, 202.0.0.1 is the primary address, 255.255.255.0 is the mask and 203.0.0.1 and 204.0.0.1 are secondary addresses for Ethernet interface 1/0:

interface vlan 10 ip address 202.0.0.1 255.255.255.0 ip address 203.0.0.1 255.255.255.0 secondary ip address 204.0.0.1 255.255.255.0 secondary

## 1.1.5 ip host

To define a static host name-to-address mapping in the host cache, use the **ip host**  command in global configuration mode. To remove the host name-to-address mapping, use the no form of this command.

**ip host** *name address*

#### **no ip host** *name*

<span id="page-6-0"></span>parameter

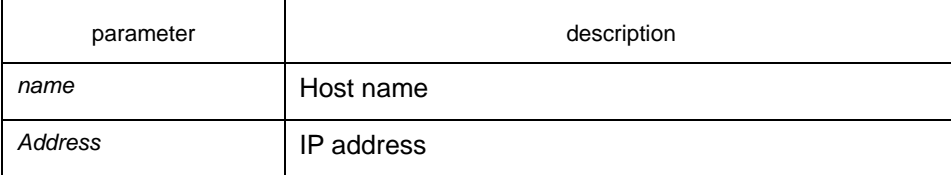

#### default

disabled

#### command mode

global configuration mode

## example

The following example shows how to configure host name dns-server to IP host address 202.96.1.3:

ip host dns-server 202.96.1.3

## 1.1.6 ip default-gateway

TO configure the default gateway of switch, use the ip default-gateway command. To delete the default gateway of switch, use the no form of this command.

#### **ip default-gateway** *address*

#### **no ip default-gateway**

#### parameter

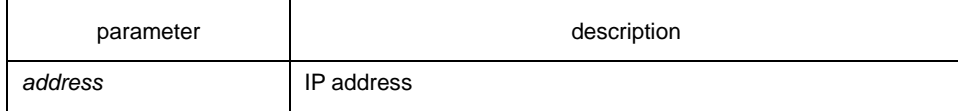

#### default

no configuration

#### mode

global configuration mode

#### example

The following example configure the IP address 202.96.1.3 as default-gateway ip default-gateway 202.96.1.3

## <span id="page-7-0"></span>1.1.7 show arp

To display the entries in the Address Resolution Protocol (ARP) table, including the ARP mapping of interface IP address, the static ARP mapping that user configures and the dynamic ARP mapping, use the **show arp** command.

## **show arp**

#### parameter

this command has no parameters or keywords

mode

## EXEC

## instruction

The display includes:

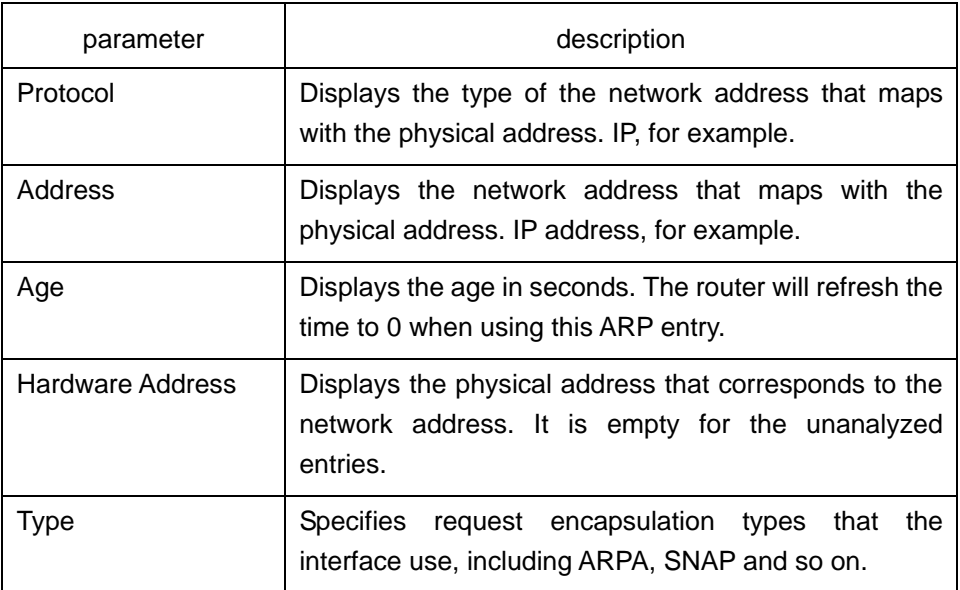

#### example

The following command displays ARP cache.

switch#show arp

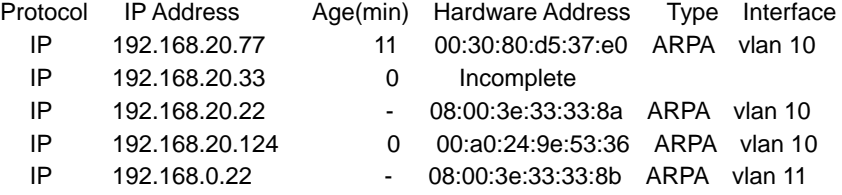

## 1.1.8 show hosts

To display all entries of the host name—address cathe, use the **show hosts** command.

#### **show hosts**

#### <span id="page-8-0"></span>parameter

This command has no parameters or keywords.

#### command mode

EXEC

## example

The following command shows how to display all host names/address mappings. show hosts

#### related commands

#### **clear host**

## 1.1.9 show ip interface

To display the IP configuration on interface, use the **show ip interface** command **show ip interface** [**type** *number*]

#### parameter

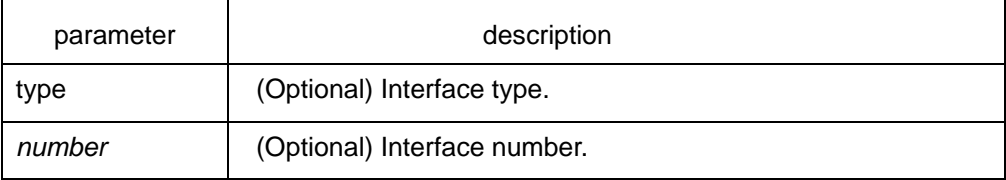

#### command mode

EXEC

#### instruction

If the interface link layer is usable, the line protocol is marked "Protocol up." If you configure IP address on this interface, the router will add a direct route to the routing table. If the link layer protocol is marked "Protocol down", the direct route will be deleted. This command displays the specified interface information if specified interface type and number, or IP configuration information of all interfaces will be displayed.

## Example

The following example shows how to display IP configuration on interface e0/1.

switch#show ip interface vlan 11 vlan 10 is up, line protocol is up IP address : 192.168.20.167/24 Broadcast address : 192.168.20.255  Helper address : not set MTU : 1500(byte) Forward Directed broadcast : OFF Multicast reserved groups joined: 224.0.0.9 224.0.0.6 224.0.0.5 224.0.0.2 224.0.0.1 Outgoing ACL : not set Incoming ACL : not set IP fast switching : ON IP fast switching on the same interface : OFF ICMP unreachables : ON ICMP mask replies : OFF ICMP redirects : ON

display description :

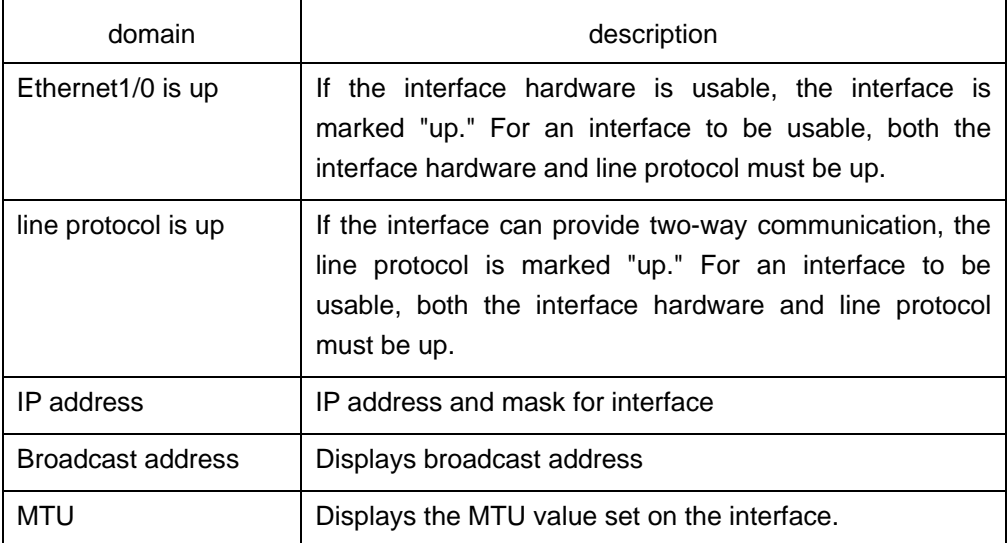

# **Chapter 2 IP Service Configuration Commands**

## <span id="page-10-0"></span>2.1 IP Service Configuration Commands

The following are IP service configuration commands:

- clear tcp
- clear tcp statistics
- debug arp
- debug ip icmp
- debug ip packet
- debug ip raw
- debug ip tcp packet
- debug ip tcp transactions
- debug ip udp
- ip mask-reply
- ip mtu
- ip redirects
- ip route-cache
- ip source-route
- ip tcp synwait-time
- ip tcp window-size
- ip unreachables
- show ip cache
- show ip irdp
- show ip sockets
- show ip traffic
- show tcp
- show tcp brief
- show tcp statistics
- $\bullet$  show tcp tcb

## 2.1.1 clear tcp

It is used to delete a TCP connection.

**clear tcp** {**local** *host-name* **port remote** *host-name* **port** | *tcb address*}

## Parameter

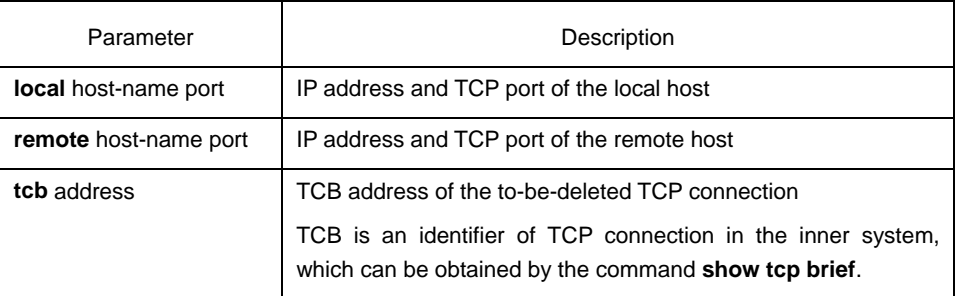

## Command mode

#### Management mode

#### Instruction

The **clear tcp** command is mainly used to delete the terminated TCP connection. In some cases, such as faulty in communication lines, restarting TCP connection or the peer host, the TCP connections are terminated in fact. However, the system cannot obtain information about the terminated TCP connection because there is no communication on the TCP connections. In this case, you can run the **clear tcp** command to terminate these invalid TCP connections. The command **clear tcp local host-name port remote host-name port** is used to terminate the connections between the specified host's IP address/port and the remote host's IP address/port. The command **clear tcp tcb address** is used to terminate the TCP connections identified by the TCB address.

## Example

The following example shows that the TCP connection between 192.168.20.22:23 and 192.168.20.120:4420 is deleted. The **show tcp brief** command is used to show the information about the local host and the remote host in TCP connection.

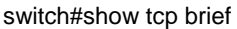

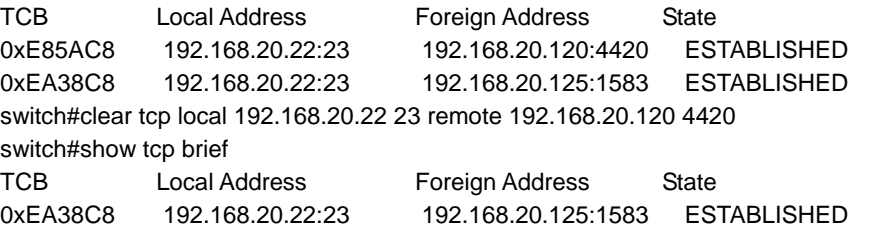

In the following example, the TCP connection whose TCB address is **0xea38c8** is deleted. The command **show tcp brief** displays the TCB address of the TCP connection.

switch#show tcp brief

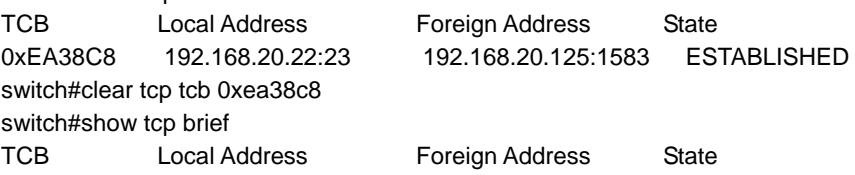

<span id="page-12-0"></span>**show tcp show tcp brief show tcp tcb** 

## 2.1.2 clear tcp statistics

It is used to clear the TCP statistics data.

#### **clear tcp statistics**

#### Parameter

The command has no parameter or keyword.

#### Command mode

Management mode

#### Example

The following command is used to delete the TCP statistics data:

switch#clear tcp statistics

#### Related command

#### **show tcp statistics**

## 2.1.3 debug arp

It is used to display the ARP interaction information, such as sending ARP requests, receiving ARP requests, sending ARP response and receiving ARP response. When the switch cannot communicate with the host, the command is used to analyze the ARP interaction. You can run the **no debug arp** command to stop displaying the relative information.

#### **debug arp**

## **no debug arp**

#### Parameter

The command has no parameter or keyword.

### Command mode

Management mode

#### Example

switch#debug arp switch#IP ARP: rcvd req src 192.168.20.116 00:90:27:a7:a9:c2, dst 192.168.20.111, vlan 10 IP ARP: req filtered src 192.168.20.139 00:90:27:d5:a9:1f, dst 192.168.20.82 00: 00:00:00:00:00, wrong cable, vlan 11 IP ARP: created an incomplete entry for IP address 192.168.20.77, vlan 10

<span id="page-13-0"></span>IP ARP: sent req src 192.168.20.22 08:00:3e:33:33:8a, dst 192.168.20.77, vlan 10

IP ARP: rcvd reply src 192.168.20.77 00:30:80:d5:37:e0, dst 192.168.20.22, vlan 10

The first information indicates: the switch receives an ARP request on interface vlan 10; the IP address of the host that sends the ARP request is 192.168.20.116 and the MAC address of the host is 00:90:27:a7:a9:c2; the MAC address of the host 192.168.20.111 is **IP ARP: rcvd req src 192.168.20.116 00:90:27:a7:a9:c2, dst 192.168.20.111, vlan 10**.

The second information indicates that the switch receives an ARP request from 192.168.20.139 host on interface vlan 10. However, the interface is not in the network the host declares according to the interface configuration on the switch. The host may not be correctly configured. If the switch creates the ARP cache according to the information, it may not communicate with the host that is configured the same address and connected to the normal interface

IP ARP: req filtered src 192.168.20.139 00:90:27:d5:a9:1f, dst 192.168.20.82 00: 00:00:00:00:00, wrong cable, vlan 11

In the third information, to resolve the MAC address of host 192.168.20.77, the switch first creates an incomplete ARP item in the ARP cache. After receiving an ARP response, the MAC address is then added to the ARP cache. According to the location of the switch, the host connects the interface vlan 10.

IP ARP: created an incomplete entry for IP address 192.168.20.77, vlan 10

In the fourth information, the switch sends out the ARP request from the interface vlan 10. The IP address of the switch is 192.168.20.22. The MAC address of the interface is 08:00:3e:33:33:8a. The IP address of the requested host is 192.168.20.77. The fourth information is relative with the third information.

IP ARP: sent req src 192.168.20.22 08:00:3e:33:33:8a, dst 192.168.20.77, vlan 10

In the fifth information, the switch receives the ARP response on interface vlan 10 from host 192.168.20.77 to host 192.168.20.22. The switch is then informed that the MAC address of the host that returns the ARP response is 00:30:80:d5:37:e0. The information is relative to the third and fourth information.

IP ARP: rcvd reply src 192.168.20.77 00:30:80:d5:37:e0, dst 192.168.20.22, vlan 10

## 2.1.4 debug ip icmp

It is used to display the ICMP interaction information. You can run the command **no debug ip icmp** to close the debugging output.

#### **debug ip icmp**

#### **no debug ip icmp**

#### Parameter

The command has no parameter or keyword.

#### Command mode

Management mode

#### Instruction

The command is used to display the received or transmitted ICMP message, which helps to solve end-to-end connection problems. To know the detailed meaning of the command debug ip icmp, refer to RFC 792, "Internet Control Message Protocol".

## Example

switch#debug ip icmp switch#ICMP: sent pointer indicating to 192.168.20.124 (dst was 192.168.20.22), len 48 ICMP: rcvd echo from 192.168.20.125, len 40 ICMP: sent echo reply, src 192.168.20.22, dst 192.168.20.125, len 40 ICMP: sent dst (202.96.209.133) host unreachable to 192.168.20.124, len 36 ICMP: sent dst (192.168.20.22) protocol unreachable to 192.168.20.124, len 36 ICMP: rcvd host redirect from 192.168.20.77, for dst 22.0.0.3 use gw 192.168.20.26, len 36 ICMP: rcvd dst (22.0.0.3) host unreachable from 192.168.20.26, len 36 ICMP: sent host redirect to 192.168.20.124, for dst 22.0.0.5 use gw 192.168.20.77, len 36 ICMP: rcvd dst (2.2.2.2) host unreachable from 192.168.20.26, len 36

#### Details about the first information are shown in the following table:

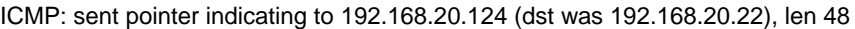

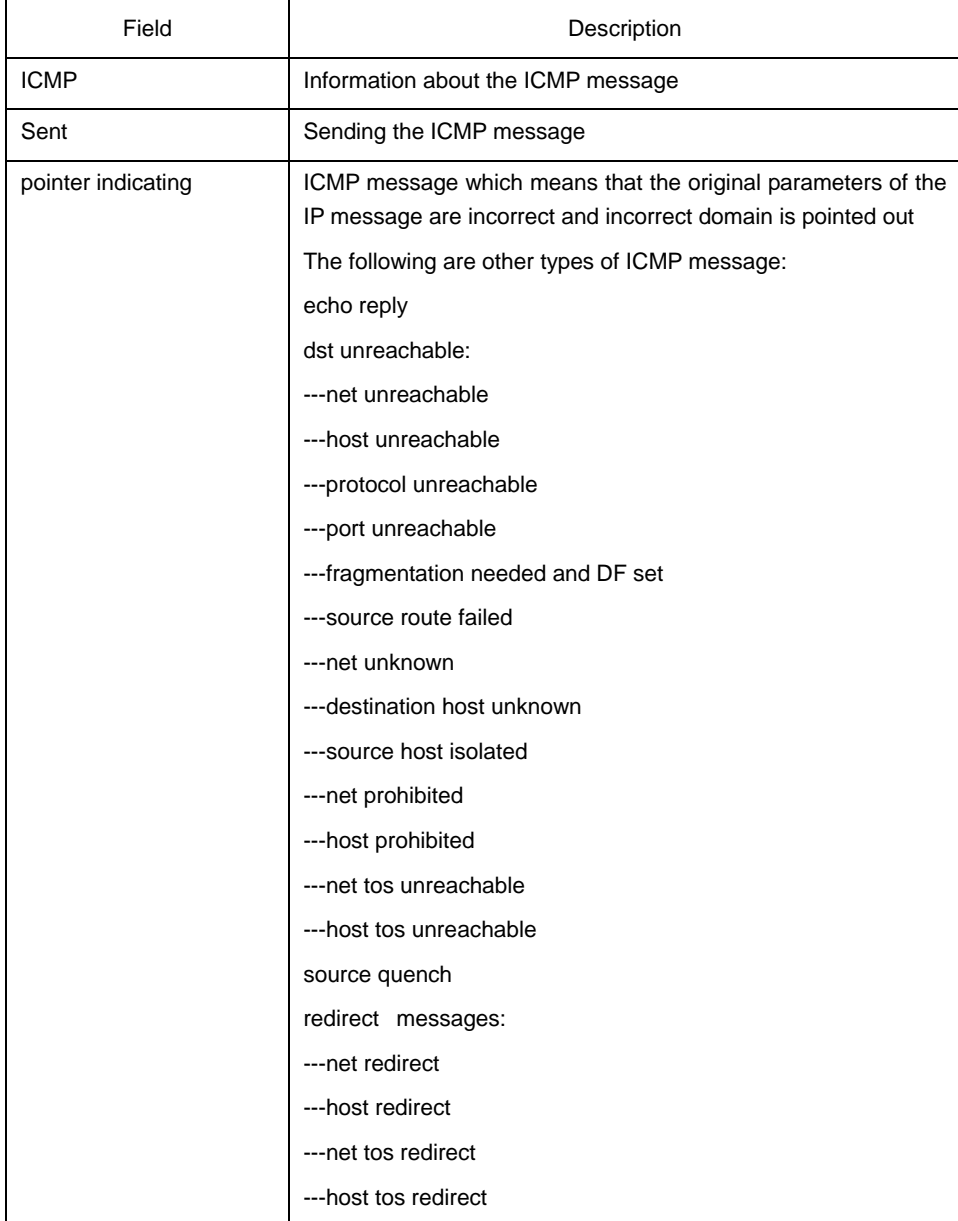

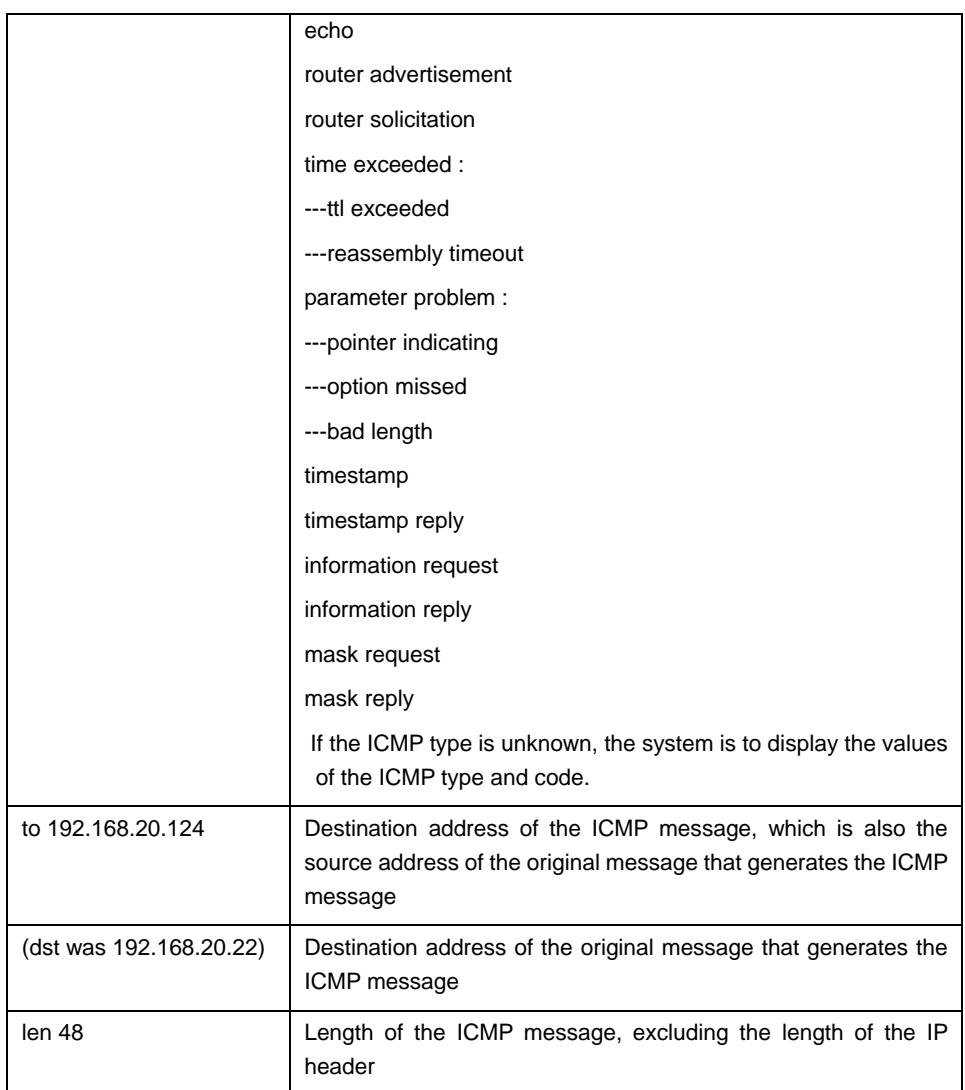

Details about the second information are shown in the following table:

ICMP: rcvd echo from 192.168.20.125, len 40

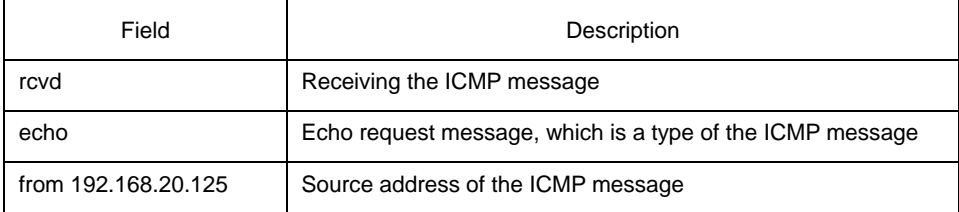

Details about the third information are shown in the following table:

ICMP: sent echo reply, src 192.168.20.22, dst 192.168.20.125, len 40

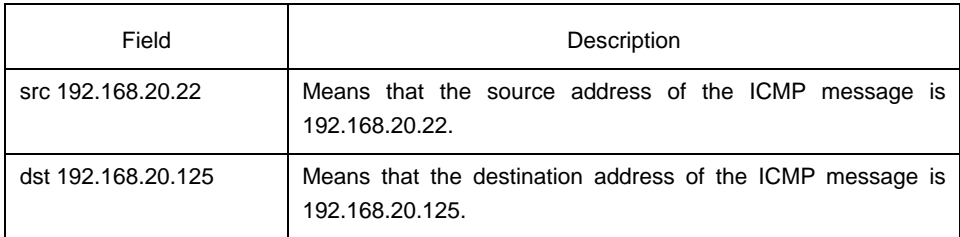

<span id="page-16-0"></span>According to the type of the ICMP message, the information that generates the ICMP message adopts different formats to display the message content.

For example, the **redirect** message of ICMP is printed in the following format:

ICMP: rcvd host redirect from 192.168.20.77, for dst 22.0.0.3 use gw 192.168.20.26, len 36 ICMP: sent host redirect to 192.168.20.124, for dst 22.0.0.5 use gw 192.168.20.77, len 36

In the first information, an ICMP redirect message from host 192.168.20.77 is received. Gateway 192.168.20.26 is recommended to reach the destination host 22.0.0.3. The length of the ICMP message is 36 bytes.

In the second information, the ICMP redirect message is sent to from host 192.168.20.124 to host 22.0.0.5 through gateway 192.168.20.77. The length of the ICMP message is 36 bytes.

The **dst unreachable** message of ICMP adopts the following format for printing:

ICMP: sent dst (202.96.209.133) host unreachable to 192.168.20.124, len 36 ICMP: rcvd dst (2.2.2.2) host unreachable from 192.168.20.26, len 36

In the first information, the switch cannot route a certain IP message, so it sends the **destination** (202.96.209.133) **unreachable** message to the source host (192.168.20.124). The length of the ICMP message is 36 bytes.

In the second information, after receiving an ICMP message from host192.168.20.26, the switch notifies host 192.168.20.26 that the destination address (2.2.2.2) cannot be reached. The length of the ICMP message is 36 bytes.

## 2.1.5 debug ip packet

It is used to display the IP interaction information. The command **no debug ip packet** is used to stop displaying information.

**debug ip packet** [**detail**] *[ip-access-list-name*]

#### **no debug ip packet**

#### Parameter

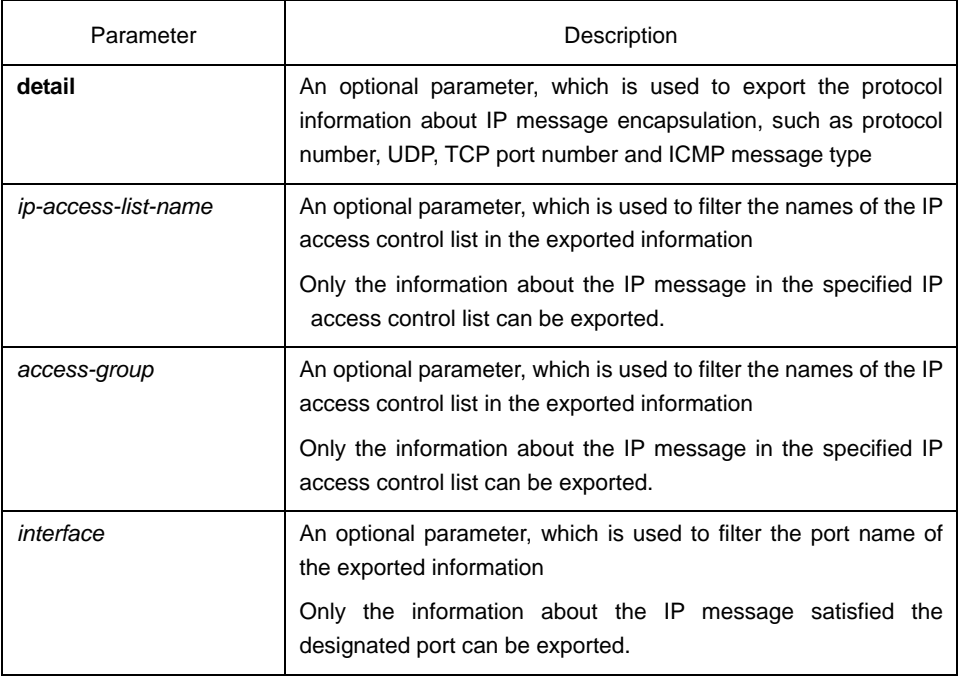

## Command mode

## Management mode

### Instruction

The command is used to find the destination of each received or locally generated IP message, which helps to detect the reason of communication problems.

The command is used in the following cases:

- forwarded
- forwarded as the multicast message or the broadcast message
- addressing failure during message forwarding
- Sending the **redirect** message
- Rejected because of having the original routing option
- Rejected because of illegal IP options
- **Original route**
- Message sent from the local machine should be segmented, but the DF is reset.
- Receiving message
- Receiving IP segment
- Sending message
- Sending broadcast/multicast
- Addressing failure when message is generated locally
- Locally generated message is segmented
- Received message is filtered
- Transmitted message is filtered
- Link layer fails to be encapsulated (only for Ethernet)
- Unknown protocol

This command may export lots of information. You'd better use it when the switch is in the free state. Otherwise, the performance of the system will be badly affected. You are recommended to filter the output information through the IP access control list, enabling the system to export the useful message.

#### Command mode

#### Management mode

#### Example

switch#debug ip packet

switch#IP: s=192.168.20.120 (vlan 10), d=19.0.0.9 (vlan 10), g=192.168.20.1, len=60, redirected IP: s=192.168.20.22 (local), d=192.168.20.120 (vlan 10), g=192.168.20.120, len=56, sending IP: s=192.168.20.120 (vlan 10), d=19.0.0.9 (vlan 10), g=192.168.20.1, len=60, forward IP: s=192.168.20.81 (vlan 10), d=192.168.20.22 (vlan 10), len=56, rcvd

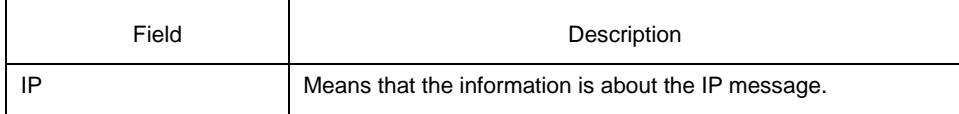

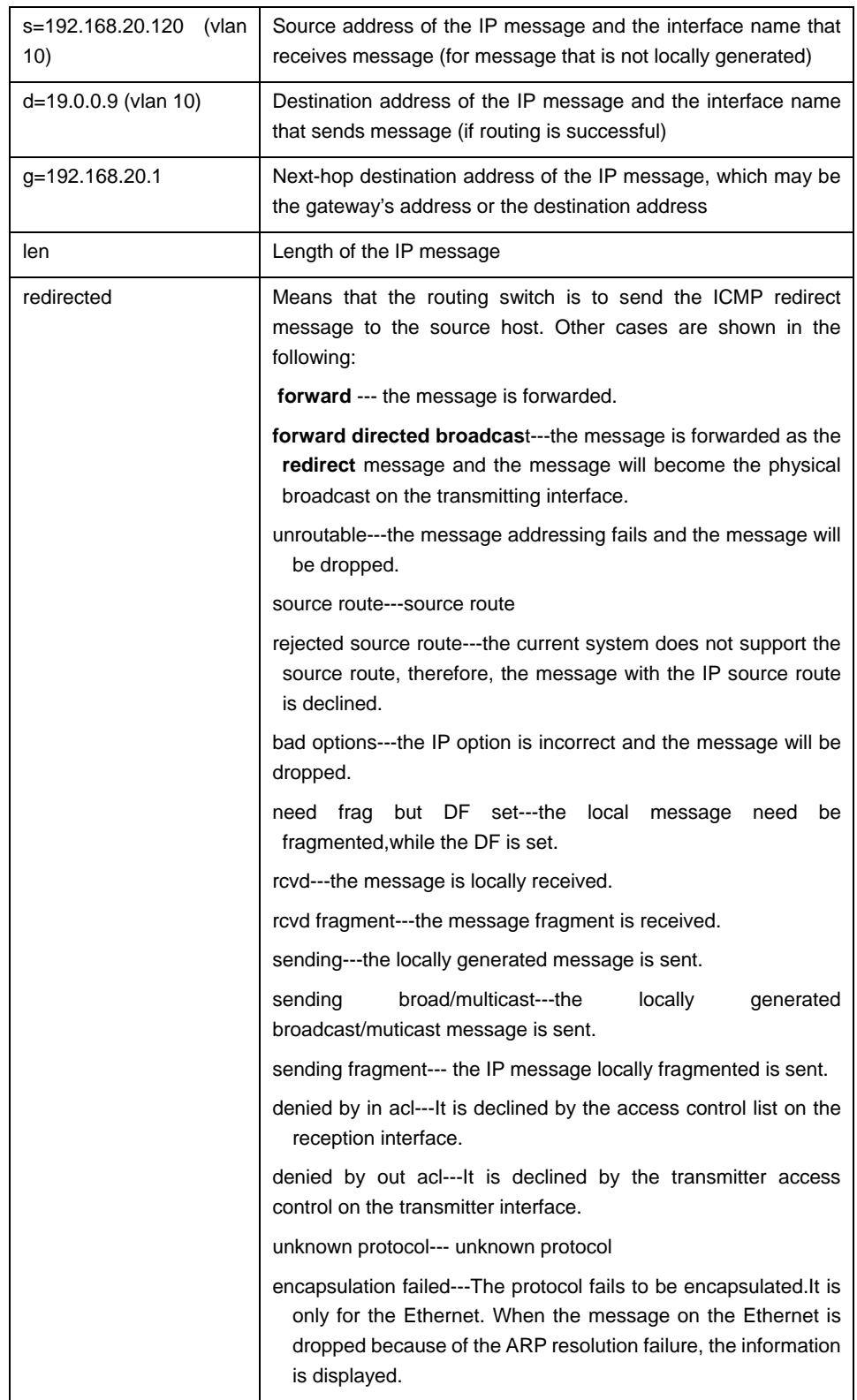

In the first information, the switch receives an IP message; the source address of the received message is 192.168.20.120; the message is from the network segment the vlan 10 interface connects; its destination address is 19.0.0.9. According to the routing table, the transmitter interface is vlan 10, the address of the gateway is 192.168.20.1 and the message length is 60 bytes. The gateway and the source host are directly

connected in the same network, that is, the network that vlan 10 connects. In this case, the switch sends out the ICMP redirect message.

IP: s=192.168.20.120 (vlan 10), d=19.0.0.9 (vlan 10), g=192.168.20.1, len=60, redirected

In the second information, the transimmission of the ICMP redirect message is described. The source address is the local address 192.168.20.22. The destination address is 192.168.20.120. The message is directly sent from the vlan 10 interface to the destination address. Therefore, the gateway's address is the detination address 192.168.20.120. The length of the ICMP redirect message is 56 bytes.

IP: s=192.168.20.22 (local), d=192.168.20.120 (vlan 10), g=192.168.20.120, len=56, sending

The third information shows that the IP layer receives an IP message. The source address and destination address of the IP message are 192.168.20.120 and 19.0.0.9 respectively. The reception interface is vlan 10. By checking the routing table, the system finds that the IP message need be forwarded to the vlan10 interface. The length of the IP message is 60 bytes. The third information shows that the message shown in the first information will be forwarded after the system sends the ICMP redirect message.

IP: s=192.168.20.120 (vlan 10), d=19.0.0.9 (vlan 10), g=192.168.20.77, len=60, forward

The fourth information shows that the IP layer receives an IP message. The source address and destination address of the IP message are 192.168.20.81 and 192.168.20.22 respectively. The reception interface is vlan 10. The length of the IP message is 56 bytes. The IP message is locally received.

IP: s=192.168.20.81 (vlan 10), d=192.168.20.22 (vlan 10), len=56, rcvd

The following is an example about the output information after running the **debug ip packet detail** command. Only the newly added parts are described.

switch#debug ip packet detail

switch#IP: s=192.168.12.8 (vlan 10), d=255.255.255.255 (vlan 10), len=328, rcvd, UDP: src=68, dst=67

IP: s=192.168.20.26 (vlan 10), d=224.0.0.5 (vlan 10), len=68, rcvd, proto=89

IP: s=192.168.20.125 (vlan 10), d=192.168.20.22 (vlan 10), len=84, rcvd, ICMP: type=0, code = 0 IP: s=192.168.20.22 (local), d=192.168.20.124 (vlan 10), g=192.168.20.124, len=40, sending, TCP: src=1024, dst=23, seq=75098622, ack=161000466, win=17520, ACK

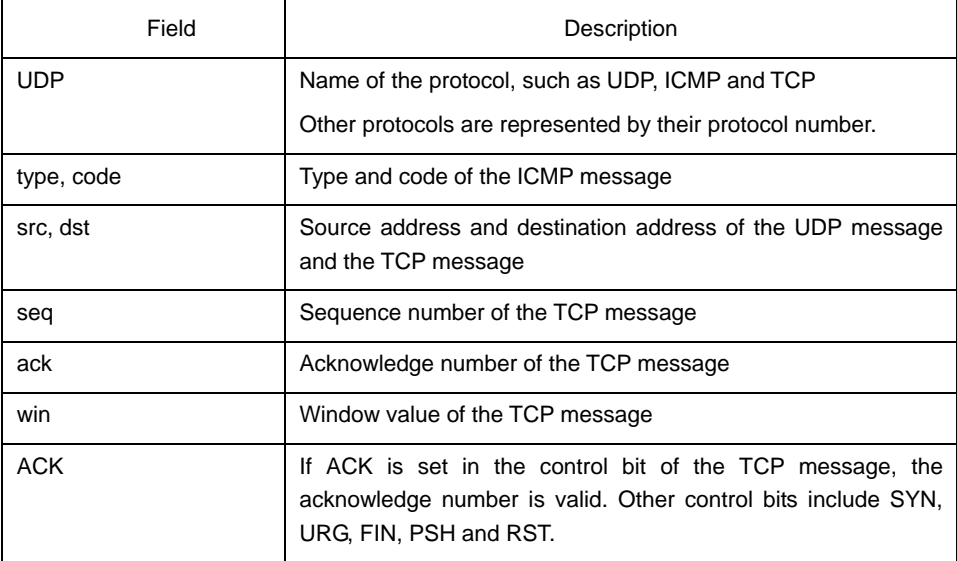

<span id="page-20-0"></span>The first information indicates that the UDP message is received. The source port is port 68 and the destination port is port 67.

IP: s=192.168.12.8 (vlan 10), d=255.255.255.255 (vlan 10), len=328, rcvd, UDP: src=68, dst=67

The second information indicates that the protocol number of the received message is 89.

IP: s=192.168.20.26 (vlan 10), d=224.0.0.5 (vlan 10), len=68, rcvd, proto=89

The third information indicates that the ICMP message is received. Both the type and the code of the message are represented by the number **0**.

IP: s=192.168.20.125 (vlan 10), d=192.168.20.22 (vlan 10), len=84, rcvd, ICMP: type=0, code = 0

The fourth information indicates that the TCP message is sent. The source port and destination port are port 1024 and port 23 respectively. The sequence number and the acknowledge number are 75098622 and 161000466 respectively. The size of the receiption window is 17520. The ACK logo is set. For details, refer to RFC 793— Transmission Control Protocol.

IP: s=192.168.20.22 (local), d=192.168.20.124 (vlan 10), g=192.168.20.124, len=40, sending, TCP: src=1024, dst=23, seq=75098622, ack=161000466, win=17520, ACK

The access control list is described in the following. For example, if the messages with the source address 192.168.20.125 require to be displayed, you need to define the standard access control list to permit only the IP message whose source address is 192.168.20.125. You then run the command **debug ip packet** to use the access control list.

switch#config switch\_config#ip access-list standard abc switch\_config\_std\_nacl#permit 192.168.20.125 switch\_config\_std\_nacl#exit switch\_config#exit switch#debug ip packet abc switch#IP: s=192.168.20.125 (vlan 101), d=192.168.20.22 (vlan 101), len=48, rcvd

In the previous commands, the standard access control list is used. You can also use the extensible access control list.

#### Related command

#### **debug ip tcp packet**

## 2.1.6 debug ip raw

It is used to display the IP interaction information. Run the command **no debug ip raw** to stop displaying the information.

**debug ip raw** [**detail**] [*access-list-group*] [**interface**]

#### **no debug ip raw**

#### Parameter

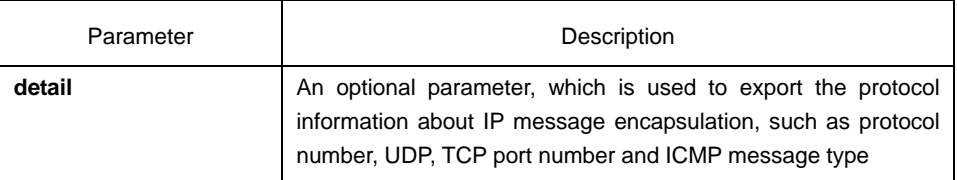

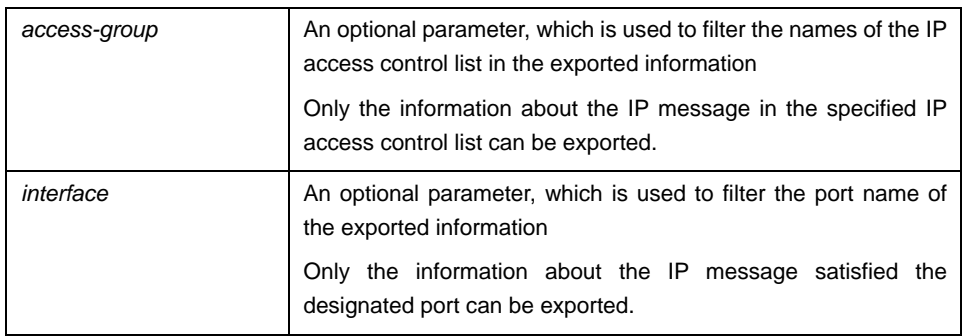

## Command mode

#### Management mode

#### **Instruction**

The command is used to find the destination of each received or locally generated IP message, which helps to detect the reason of communication problems.

The command is used in the following cases:

- **Forwarded**
- Forwarded as the multicast message or the broadcast message
- Addressing failure during message forwarding
- Sending the **redirect** message
- Rejected because of having the original routing option
- Rejected because of illegal IP options
- **Original route**
- Message sent from the local machine should be segmented, but the DF is reset.
- Receiving message
- Receiving IP segment
- Sending message
- Sending broadcast/multicast
- Addressing failure when message is generated locally
- Locally generated message is segmented
- Received message is filtered
- Transmitted message is filtered
- Link layer fails to be encapsulated (only for Ethernet)
- Unknown protocol

This command may export lots of information. You'd better use it when the switch is in the free state. Otherwise, the performance of the system will be badly affected. You are recommended to filter the output information through the IP access control list, enabling the system to export the useful message.

#### Example

Similar to the **debug ip packet** command

## <span id="page-22-0"></span>**debug ip tcp packet** 8.1content

2.1.7 debug ip tcp packet

It is used to display the TCP message. To stop displaying the TCP message, run the command **no debug ip tcp packet**.

## **debug ip tcp packet**

**no debug ip tcp packet** 

## Parameter

The command has no parameter or keyword.

## Command mode

Management mode

## Example

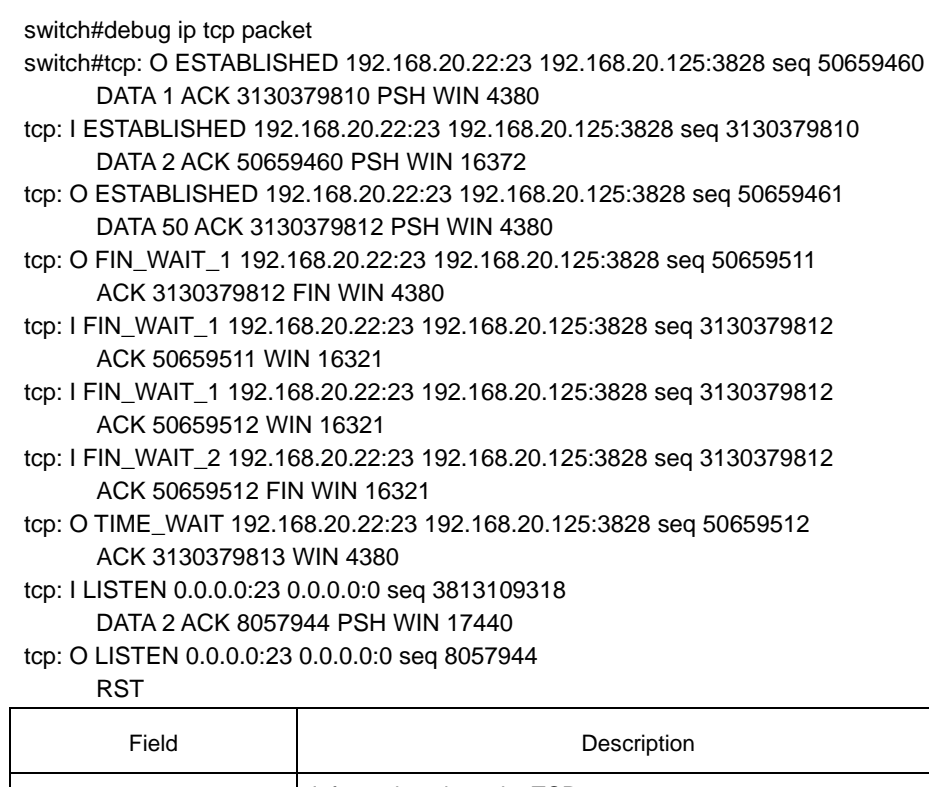

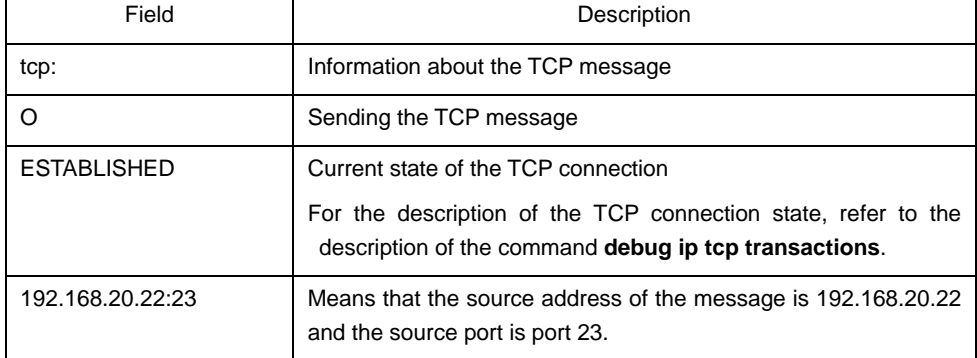

┑

<span id="page-23-0"></span>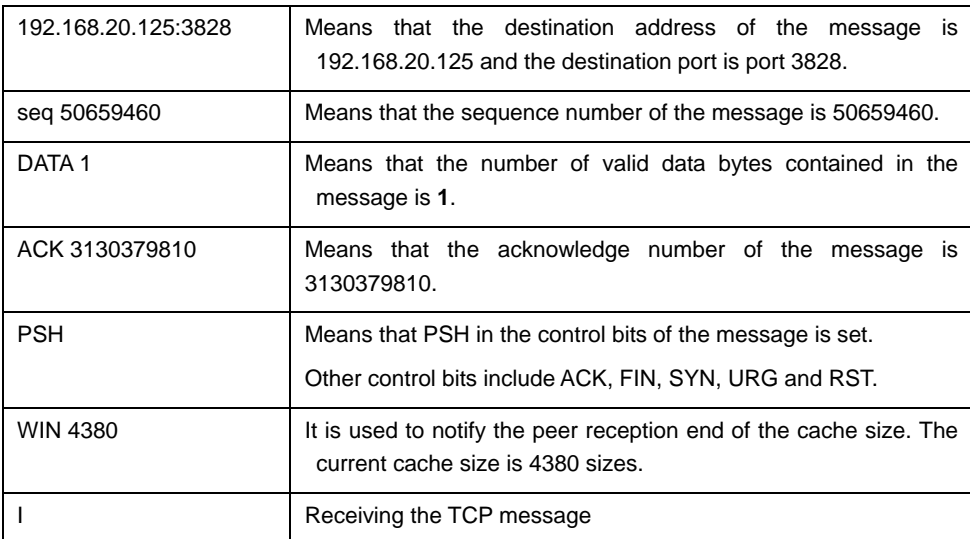

If the previous fields are not displayed, the field in the TCP message does not have the valid value.

## Related command

#### **debug ip tcp transactions**

## 2.1.8 debug ip tcp transactions

It is used to display the TCP interaction information, such as the change of the TCP connection state. Run the command **no debug ip tcp transactions** to stop displaying the information.

#### **debug ip tcp transactions**

## **no debug ip tcp transactions**

#### Parameter

The command has no parameter or keyword.

#### Command mode

Management mode

#### Example

switch#debug ip tcp transactions switch#TCP: rcvd connection attempt to port 23 TCP: TCB 0xE88AC8 created TCP: state was LISTEN -> SYN\_RCVD [23 -> 192.168.20.125:3828] TCP: sending SYN, seq 50658312, ack 3130379657 [23 -> 192.168.20.125:3828] TCP: state was SYN\_RCVD -> ESTABLISHED [23 -> 192.168.20.125:3828] TCP: connection closed by user, state was LISTEN [23 -> 0.0.0.0:0] TCP: state was TIME\_WAIT -> CLOSED [23 -> 192.168.20.125:3827] TCP: TCB 0xE923C8 deleted TCP: TCB 0xE7DBC8 created TCP: connection to 192.168.20.124:513 from 192.168.20.22:1022, state was CLOSED to SYN SENT

TCP: sending SYN, seq 52188680, ack 0 [1022 -> 192.168.20.124:513] TCP: state was SYN\_SENT -> ESTABLISHED [1022 -> 192.168.20.124:513] TCP: rcvd FIN, state was ESTABLISHED -> CLOSE\_WAIT [1022 -> 192.168.20.124:513] TCP: connection closed by user, state was CLOSE\_WAIT [1022 -> 192.168.20.124:513] TCP: sending FIN [1022 -> 192.168.20.124:513] TCP: connection closed by user, state was LAST\_ACK [1022 -> 192.168.20.124:513] TCP: state was LAST\_ACK -> CLOSED [1022 -> 192.168.20.124:513]

TCP: TCB 0xE7DBC8 deleted

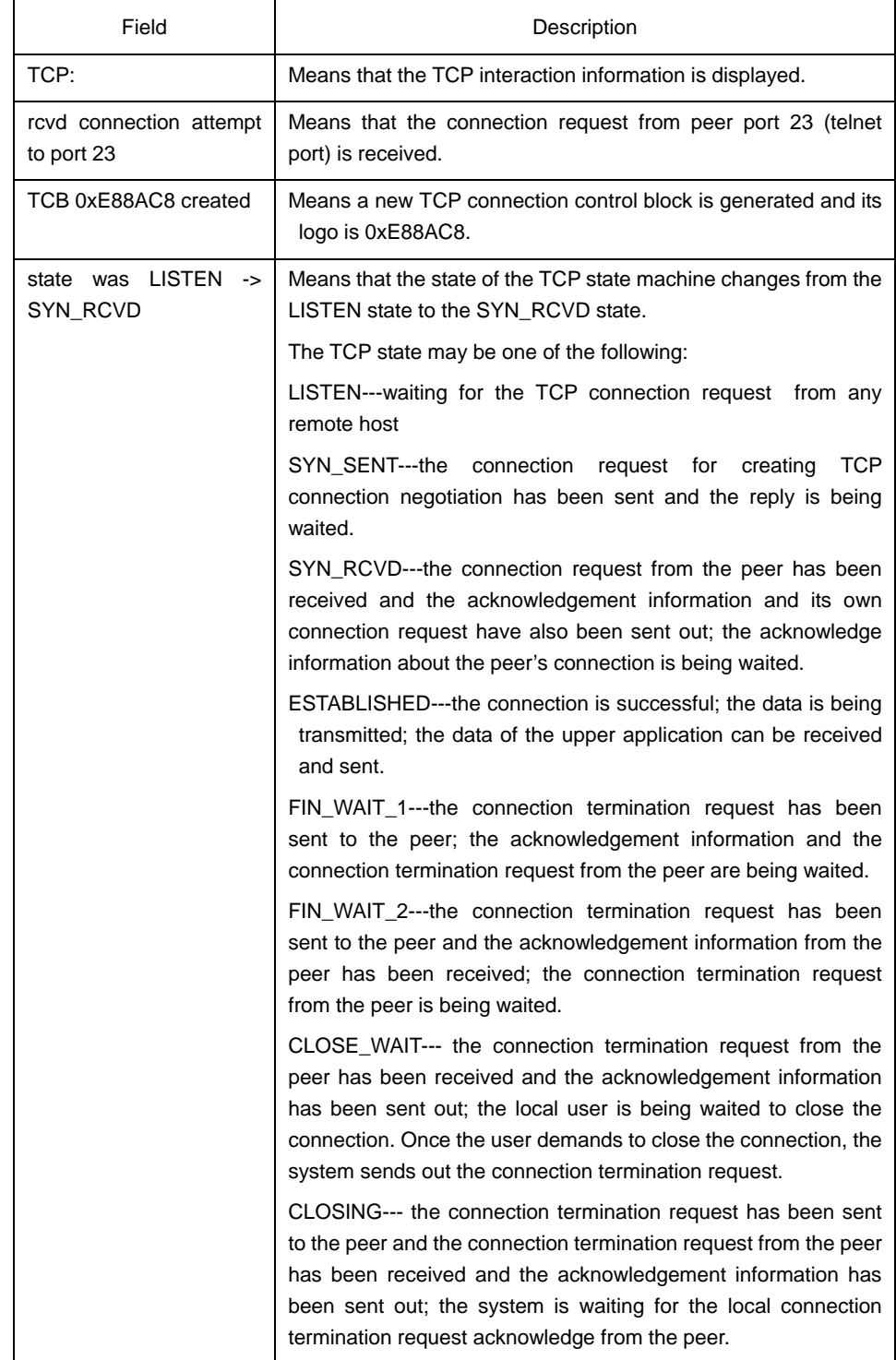

<span id="page-25-0"></span>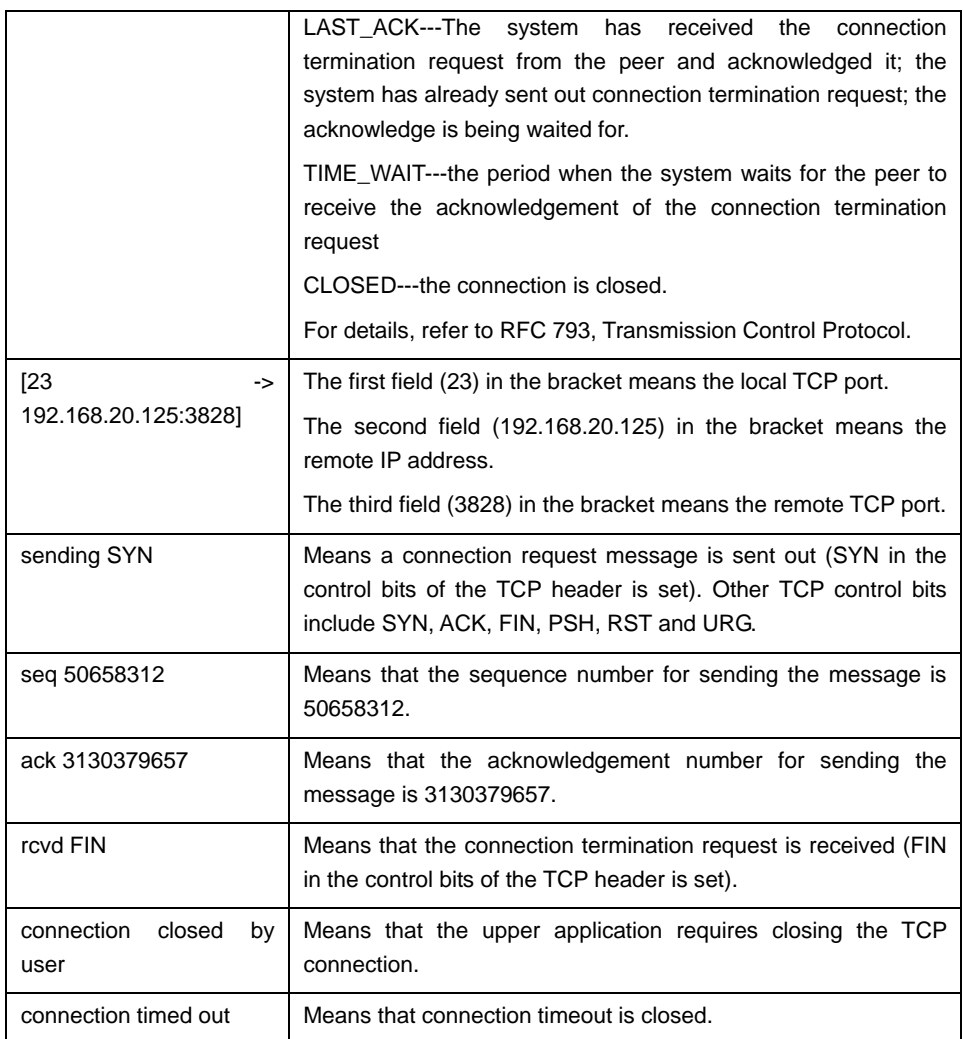

**debug ip tcp packet** "8.1content"

## 2.1.9 debug ip udp

It is used to display the UDP interaction information. Run the command **no debug ip udp** to stop displaying the information.

## **debug ip udp**

## **no debug ip udp**

## Parameter

The command has no parameter or keyword.

## Command mode

Management mode

## <span id="page-26-0"></span>Example

```
switch#debug ip udp
```
switch#UDP: rcvd src 192.168.20.99(520), dst 192.168.20.255(520), len = 32 UDP: sent src 192.168.20.22(20001), dst 192.168.20.43(1001), len = 1008

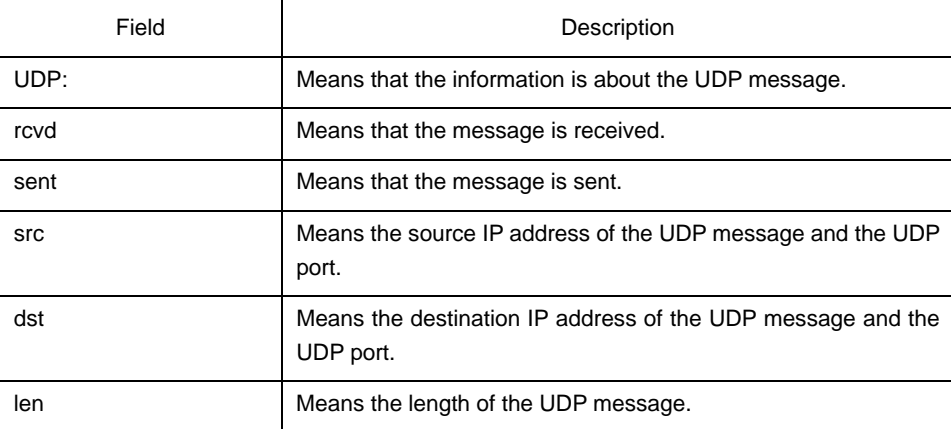

The first line in the previous information shows that a UDP message is received. The UDP message is sent from host 192.168.20.99. Both the source port and the destination port are port 520. The destination address is 192.168.20.255. The length of the message is 32 bytes.

The second line in the previous information shows that a UDP message is sent. The local address and the destination address are 192.168.20.22 and 192.168.20.43 respectively. The source port and the destination port are port 20001 and port 1001 respectively. The length of the message is 1008 bytes.

## 2.1.10 ip mask-reply

It is used to enable the switch to reply the mask request of the IP address on the designated interface. Run the command **no ip mask-reply** to disable the function.

#### **ip mask-reply**

## **no ip mask-reply**

#### **default ip mask-reply**

#### Parameter

The command has no parameter or keyword.

## Default

The mask request of the IP address is not replied.

## Command mode

Interface configuration mode

#### Example

interface vlan 11 ip mask-reply

## <span id="page-27-0"></span>2.1.11 ip mtu

It is used to set the MTU of the IP message. To reuse **MTUDefault**, run the command **no ip mtu**.

**ip mtu** *bytes*

**no ip mtu** 

#### Parameter

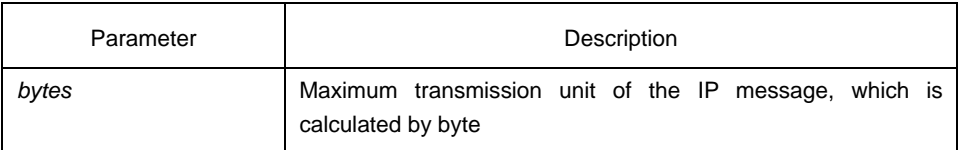

## Default

It varies with different physical media of the interface. It is the same as MTU. The minimum value is 68 bytes.

#### Command mode

Interface configuration mode

## Instruction

If the length of the IP message exceeds IP MTU configured on the interface, the switch fragments the message. All devices connecting on the same physical media need be configured the same MTU. The MTU affects the IP MTU. If the value of IP MTU is the same as that of the MTU, the value of IP MTU automatically changes to the new value of the MTU when the MTU value changes. The change of the IP MTU does not affectthe MTU.

The minimum value of IP MTU is 68 bytes and the maximum value of IP MTU cannot exceed the MTU value configured on the interface.

### Example

The following example shows that IP MTU on interface vlan 10 is set to 200:

interface vlan 10 ip mtu 200

### Related command

**mtu** 

#### 2.1.12 ip redirects

It is used to send the IP ICMP **redirect** message. You can run the command **no ip redirects** not to send the IP ICMP **redirect** message.

#### **ip redirects**

**no ip redirects** 

#### <span id="page-28-0"></span>Parameter

The command has no parameter or keyword.

## Default

The IP redirect message is sent by default. However, if you configure the hot standby switch protocol, the function is disabled automatically. If the hot standby switch protocol is cancelled, the function cannot be automatically enabled.

#### Command mode

Interface configuration mode

#### Instruction

When the switch finds that the forwarding interface of the gateway is the same as the the reception interface and the source host directly connects the logical network of the interface, the switch sends an ICMP **redirect** message, notifying the source host to take the switch as the gateway to the destination address.

If the hot standby switch protocol is configured on the interface, the message may be dropped when the IP **redirect** message is sent.

## Example

The following example shows that the ICMP **redirect** message can be sent on interface vlan 10:

interface vlan 10 ip redirects

## 2.1.13 ip source-route

It is used to enable the routing switch to process the IP message with the source IP route. To enable the routing switch to drop the IP message with the source IP route, run the command **no ip source-route**.

#### **ip source-route**

#### **no ip source-route**

#### Parameter

None

#### Default

The IP message with the source IP route is processed.

#### Command mode

Global configuration mode

#### Example

The following command enables the routing switch to process the IP message with the source IP route.

ip source-route

<span id="page-29-0"></span>Related command

**ping** 

2.1.14 ip tcp synwait-time

It is used to set the timeout time, which is used in the case when the switch waits for the successful TCP connection. To resume to the default time, run the command **no ip tcp synwait-time**.

**ip tcp synwait-time** *seconds* 

**no ip tcp synwait-time** 

#### Parameter

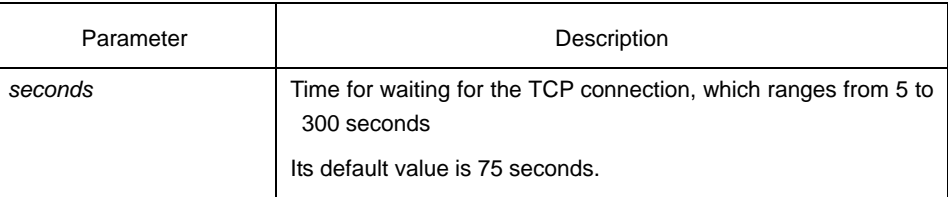

## Default

75 seconds

#### Command mode

Global configuration mode

#### **Instruction**

When the switch originates the TCP connection, if the TCP connection is unsuccessful after the waiting time, the switch considers that the connection fails and sends the result to the upper application. You can set the waiting time for the successful TCP connection. The default value is 75 seconds. The option has nothing with the TCP connection message forwarded by the switch. However, it is relevant with the local TCP connection of the switch.

To know the current value of the waiting time, run the command **ip tcp synwait-time ?**. The value in the square bracket is the current value.

### Example

The following example shows that the waiting time of the TCP connection is set to 30 seconds:

switch\_config#ip tcp synwait-time 30 switch\_config#ip tcp synwait-time ? <5-300>[30] seconds -- wait time

2.1.15 ip tcp window-size

It is used to set the size of the TCP window. To resume to the default value, run the command **no ip tcp window-size**.

## <span id="page-30-0"></span>**ip tcp window-size** *bytes* **no ip tcp window-size**

### Parameter

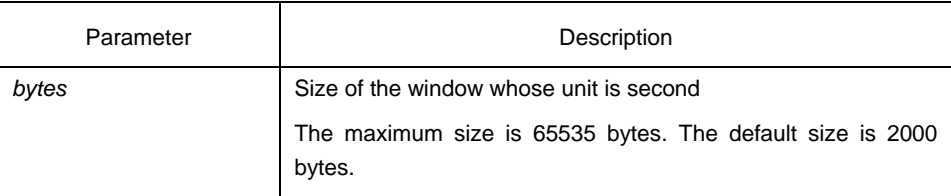

## **Default**

2000 bytes

## Command mode

Global configuration mode

#### Instruction

Do not hastly modify the default value of the window size unless you have a definite purpose. You can run the command **ip tcp window-size ?** to know the current value. The value in the square bracket is the current value.

## Example

The following example shows that the size of the TCP window is set to 6000 bytes:

switch\_config#ip tcp window-size 6000 switch\_config#ip tcp window-size ? <1-65535>[6000] bytes -- Window size

## 2.1.16 ip unreachables

It is used to enable the switch to send the ICMP unreachable message. To stop sending the message, run the command **no ip unreachables**.

#### **ip unreachables**

#### **no ip unreachables**

#### Parameter

The command has no parameter or keyword.

## Default

The ICMP unreachable message is sent.

#### Command mode

Interface configuration mode

### <span id="page-31-0"></span>Instruction

When the switch forwards the IP message, the message is dropped if the relevant route is not in the routing table. In this case, the switch sends the ICMP unreachable message to the source host. According to the information in the ICMP unreachable message, the source host promptly detects the fault and removes it.

## Example

The following example shows that the interface vlan 10 is set to send the ICMP unreachable message:

interface vlan 10 ip unreachables

## 2.1.17 show ip sockets

It is used to display the socket information.

### **show ip sockets**

#### Parameter

The command has no parameter or keyword.

## Command mode

Management mode

#### Example

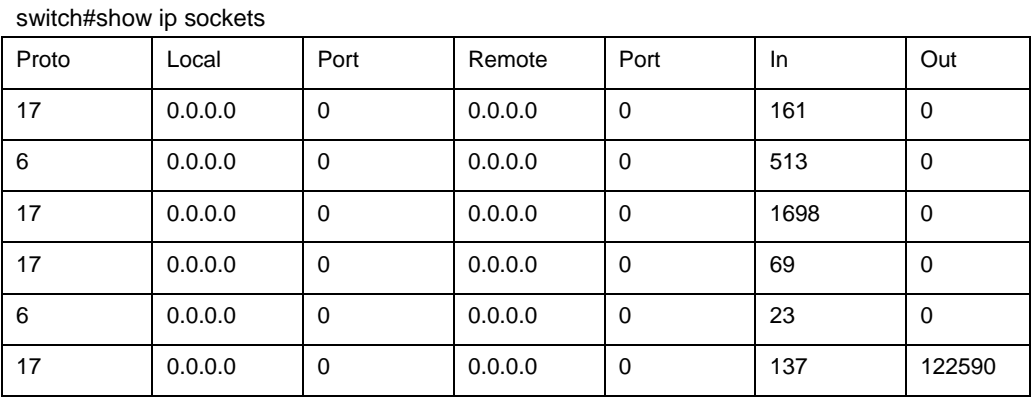

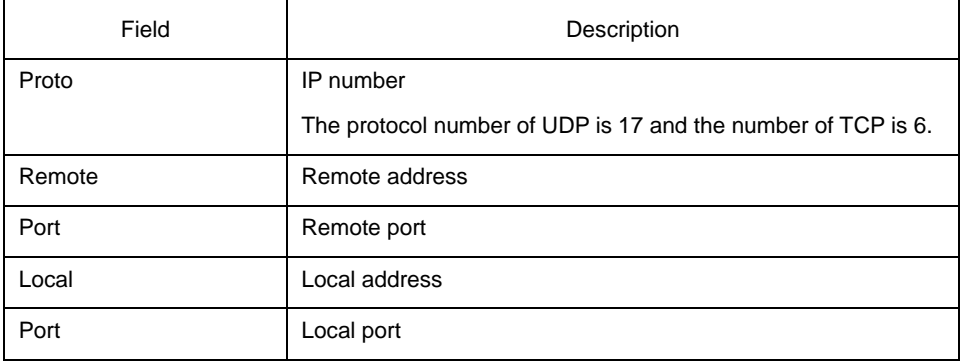

<span id="page-32-0"></span>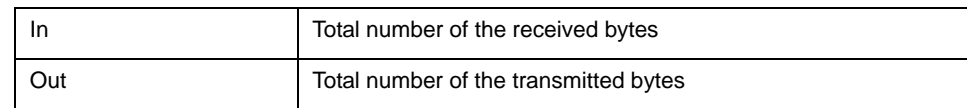

#### 2.1.18 show ip traffic

It is used to display the statistics information about the IP traffic.

**show ip traffic** 

#### Parameter

The command has no parameter or keyword.

## Command mode

Management mode

#### Example

switch#show ip traffic IP statistics: Rcvd: 0 total, 0 local destination, 0 delivered 0 format errors, 0 checksum errors, 0 bad ttl count 0 bad destination address, 0 unknown protocol, 0 discarded 0 filtered , 0 bad options, 0 with options Opts: 0 loose source route, 0 record route, 0 strict source route 0 timestamp, 0 router alert, 0 others Frags: 0 fragments, 0 reassembled, 0 dropped 0 fragmented, 0 fragments, 0 couldn't fragment Bcast: 0 received, 0 sent Mcast: 0 received, 0 sent Sent: 230 generated, 0 forwarded 0 filtered, 0 no route, 0 discarded ICMP statistics: Rcvd: 0 total, 0 format errors, 0 checksum errors 0 redirect, 0 unreachable, 0 source quench 0 echos, 0 echo replies, 0 mask requests, 0 mask replies 0 parameter problem, 0 timestamps, 0 timestamp replies 0 time exceeded, 0 router solicitations, 0 router advertisements Sent: 0 total, 0 errors 0 redirects, 0 unreachable, 0 source quench 0 echos, 0 echo replies, 0 mask requests, 0 mask replies 0 parameter problem, 0 timestamps, 0 timestamp replies 0 time exceeded, 0 router solicitations, 0 router advertisements UDP statistics: Rcvd: 28 total, 0 checksum errors, 22 no port, 0 full sock Sent: 0 total

TCP statistics: Rcvd: 0 total, 0 checksum errors, 0 no port Sent: 3 total

IGMP statistics:

<span id="page-33-0"></span>Rcvd: 0 total, 0 format errors, 0 checksum errors 0 host queries, 0 host reports Sent: 0 host reports

## ARP statistics: Rcvd: 8 total, 7 requests, 1 replies, 0 reverse, 0 other Sent: 5 total, 5 requests, 0 replies (0 proxy), 0 reverse

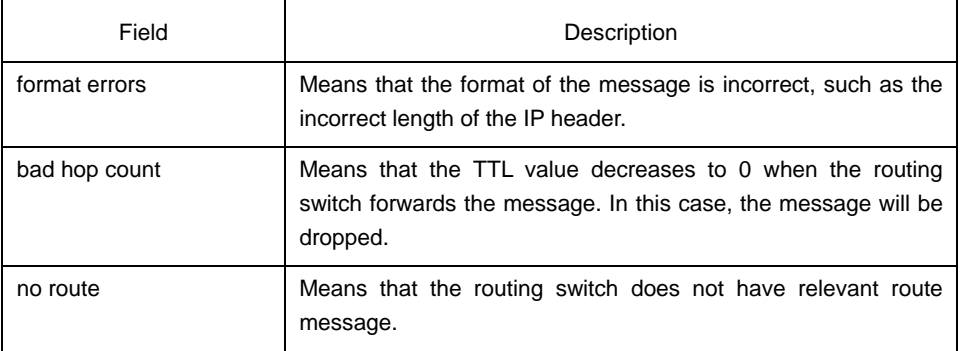

## 2.1.19 show tcp

It is used to display the state of all TCP connections.

#### **show tcp**

## Parameter

The command has no parameter or keyword.

#### Command mode

Management mode

## Example

switch#show tcp TCB 0xE9ADC8 Connection state is ESTABLISHED, unread input bytes: 934 Local host: 192.168.20.22, Local port: 1023 Foreign host: 192.168.20.124, Foreign port: 513

Enqueued bytes for transmit: 0, input: 934 mis-ordered: 0 (0 packets)

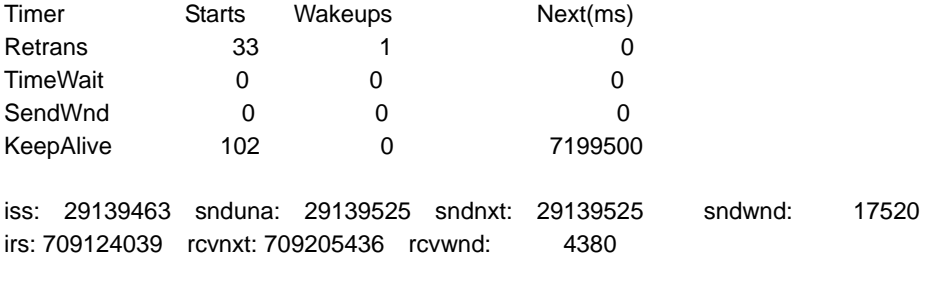

SRTT: 15 ms, RXT: 2500 ms, RTV: 687 ms minRXT: 1000 ms, maxRXT: 64000 ms, ACK hold: 200 ms Datagrams (max data segment is 1460 bytes): Rcvd: 102 (out of order: 0), with data: 92, total data bytes: 81396 Sent: 104 (retransmit: 0), with data: 31, total data bytes: 61

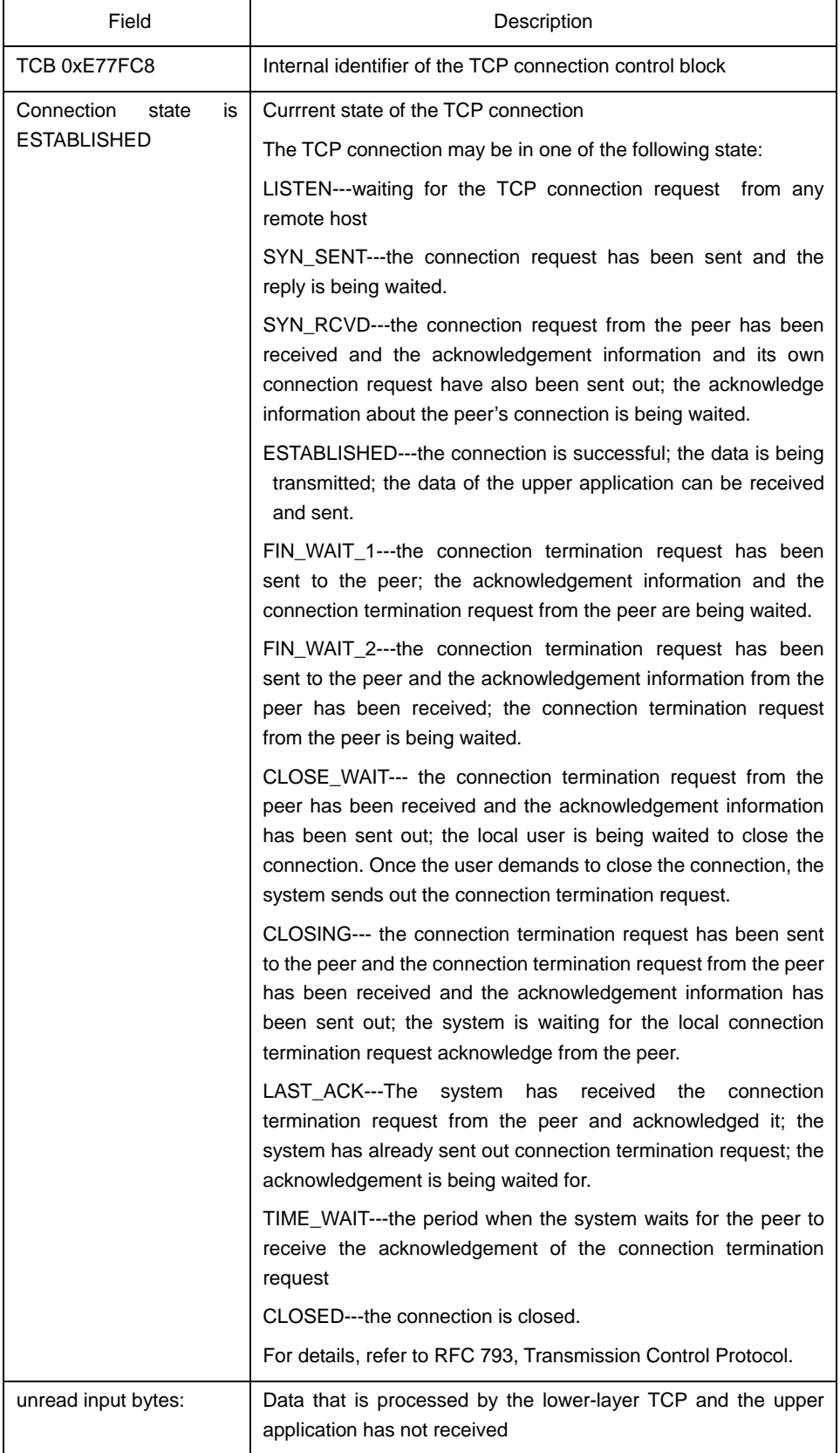

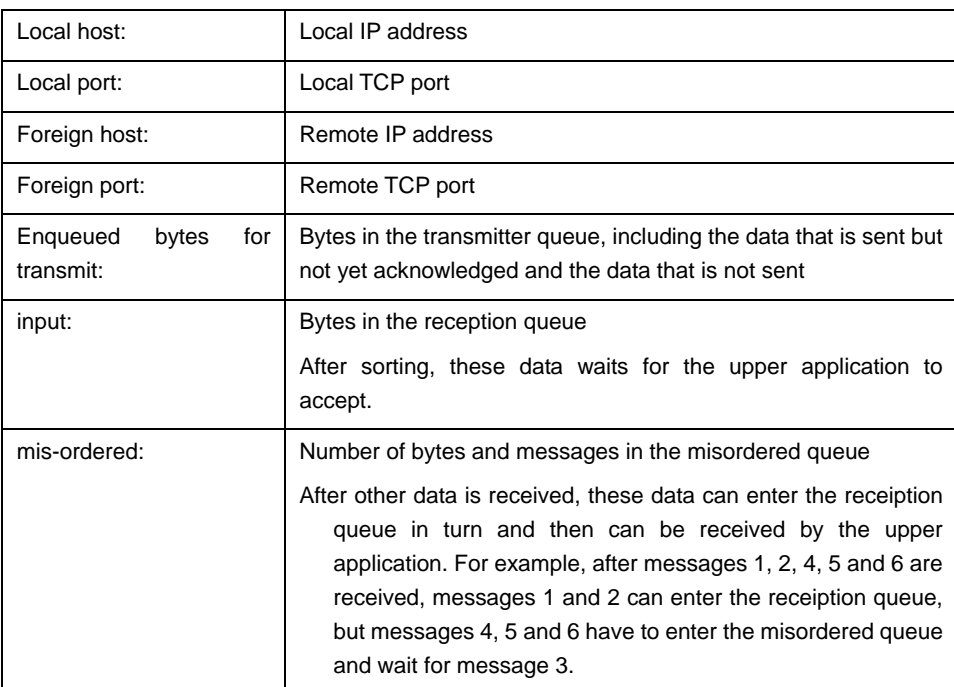

After that, the information about the timer of the current connection is displayed, including its startup times, timeout times and the next-time timeout time. The value 0 means that the timer does not run currently. Each connection has its own unique timer. The timeout times is less than the startup times because the timer may be reset in its process. For example, when the retransmission timer works, the system will receive the acknowledgements for all data from the peer. In this case, the retransmission timer stops running.

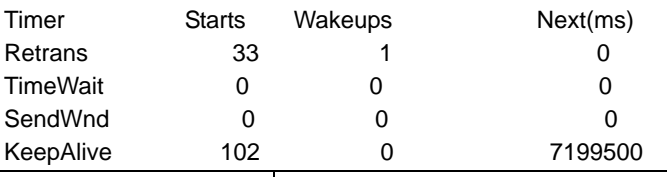

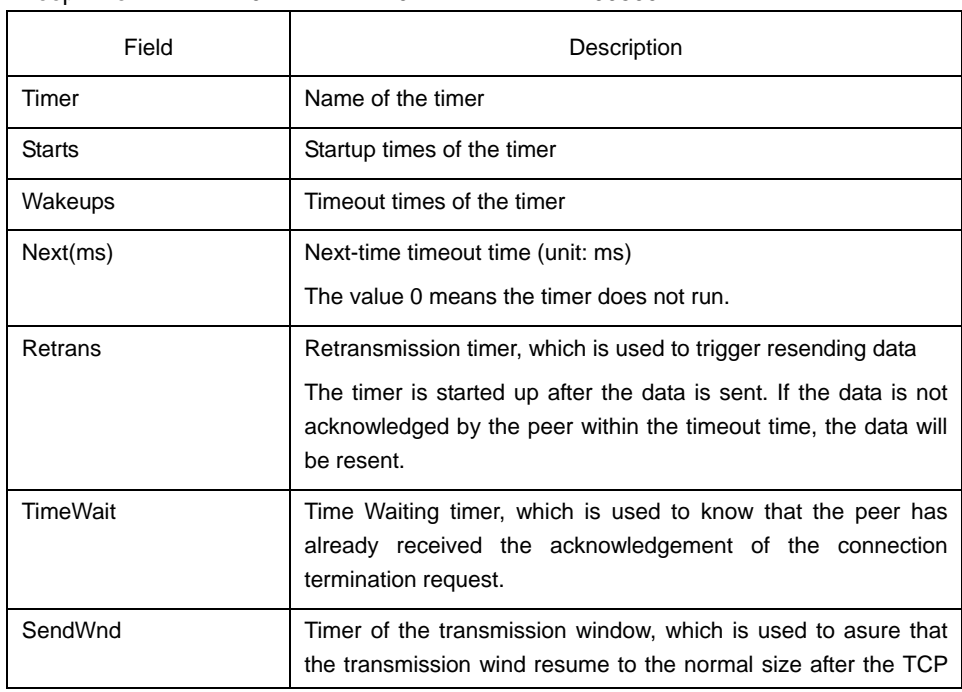

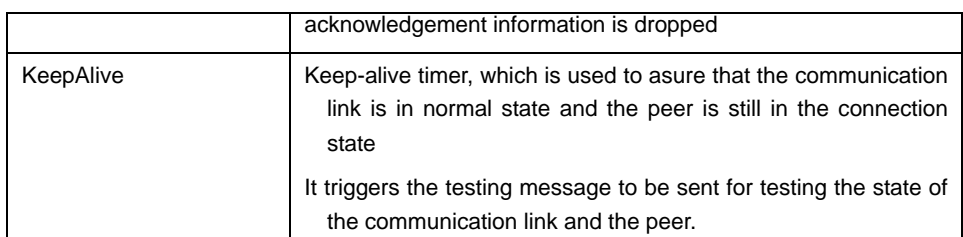

After the timer is displayed, the sequence number of the TCP connection is displayed. TCP uses the sequence number to gurantee reliable and orderly data transmission. The local or remote host can control the traffic and send the acknowledgement information according to the sequence number.

iss: 29139463 snduna: 29139525 sndnxt: 29139525 sndwnd: 17520 irs: 709124039 rcvnxt: 709205436 rcvwnd: 4380

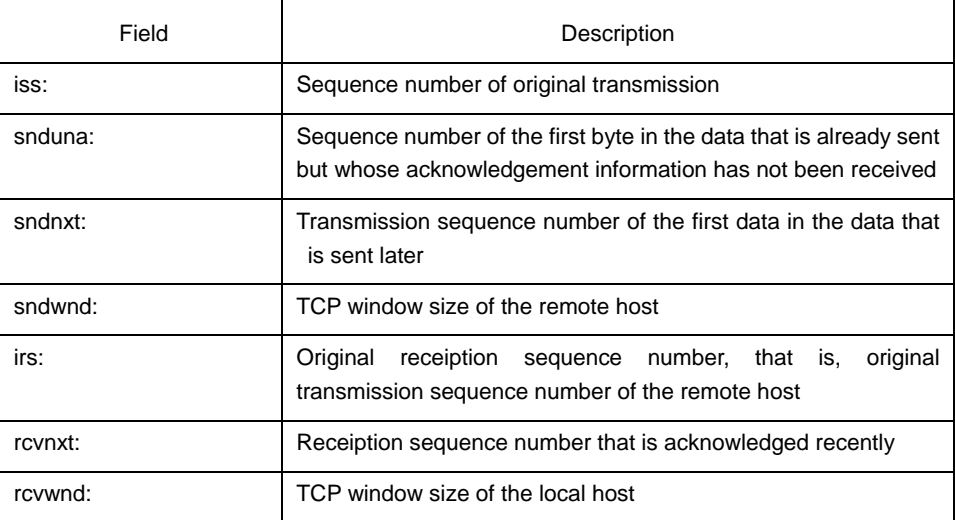

The transmission time recorded by the local host is displayed afterwards. The system can adapt itself to different networks according to the transmission time.

SRTT: 15 ms, RXT: 2500 ms, RTV: 687 ms minRXT: 1000 ms, maxRXT: 64000 ms, ACK hold: 200 ms

| Field     | Description                                                                                     |
|-----------|-------------------------------------------------------------------------------------------------|
| SRTT:     | Round-trip time after smooth processing                                                         |
| RXT:      | Retransmission timeout time                                                                     |
| RTV:      | Change value of the round-trip time                                                             |
| MinRXT:   | Permissible minimum retransmission timeout time                                                 |
| MaxRXT:   | Permissible maximum retransmission timeout time                                                 |
| ACK hold: | Maximum delay time when the acknowledgement is delayed for<br>being sent together with the data |

Datagrams (max data segment is 1460 bytes):

Rcvd: 102 (out of order: 0), with data: 92, total data bytes: 81396

Sent: 104 (retransmit: 0), with data: 31, total data bytes: 61

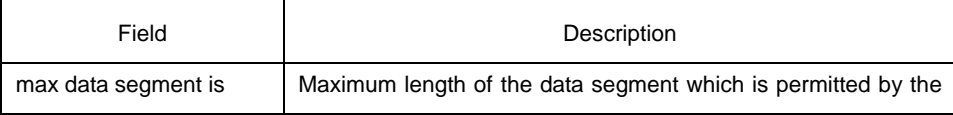

<span id="page-37-0"></span>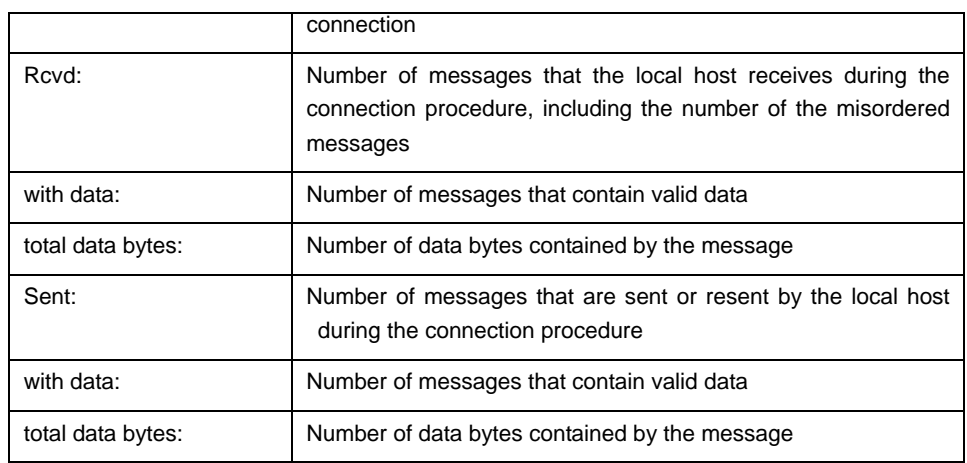

## **show tcp brief show tcp tcb**

## 2.1.20 show tcp brief

It is used to display the brief information about the TCP connection. **show tcp brief** [**all**]

## Parameter

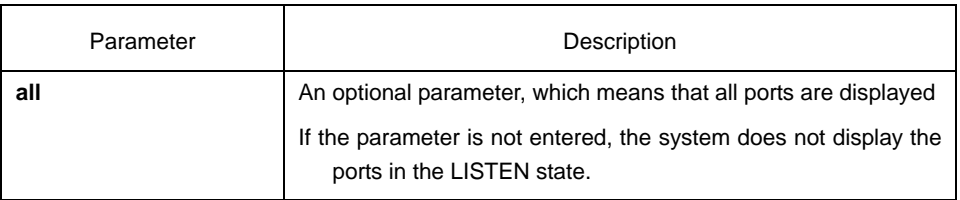

## Command mode

## Management mode

## Example

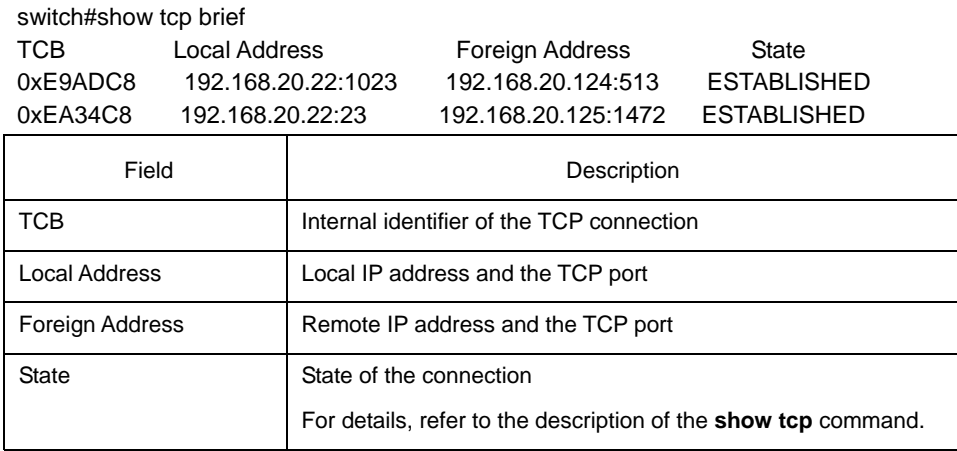

## <span id="page-38-0"></span>**show tcp**

## **show tcp tcb**

## 2.1.21 show tcp statistics

It is used to display the TCP statistics data.

## **show tcp statistics**

## Parameter

The command has no parameter or keyword.

## Command mode

## Management mode

## Example

switch#show tcp statistics Rcvd: 148 Total, 0 no port 0 checksum error, 0 bad offset, 0 too short 131 packets (6974 bytes) in sequence 0 dup packets (0 bytes) 0 partially dup packets (0 bytes) 0 out-of-order packets (0 bytes) 0 packets (0 bytes) with data after window 0 packets after close 0 window probe packets, 0 window update packets 0 dup ack packets, 0 ack packets with unsend data 127 ack packets (247 bytes) Sent: 239 Total, 0 urgent packets 6 control packets 123 data packets (245 bytes) 0 data packets (0 bytes) retransmitted 110 ack only packets (101 delayed) 0 window probe packets, 0 window update packets

4 Connections initiated, 0 connections accepted, 2 connections established

3 Connections closed (including 0 dropped, 1 embryonic dropped)

5 Total rxmt timeout, 0 connections dropped in rxmt timeout

1 Keepalive timeout, 0 keepalive probe, 1 Connections dropped in keepalive

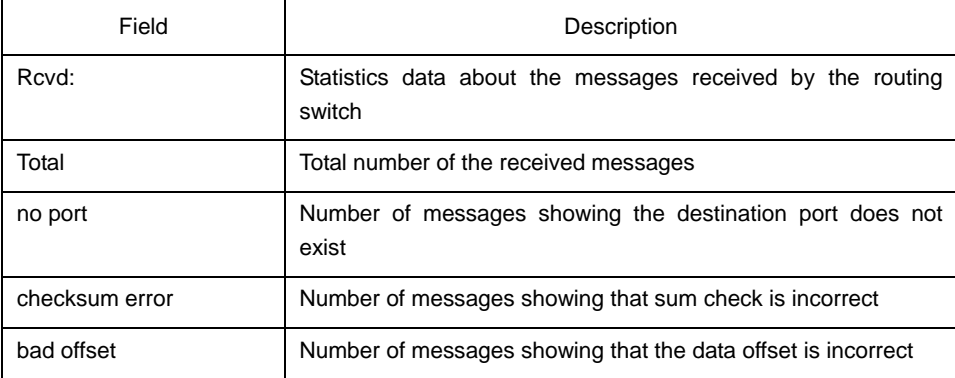

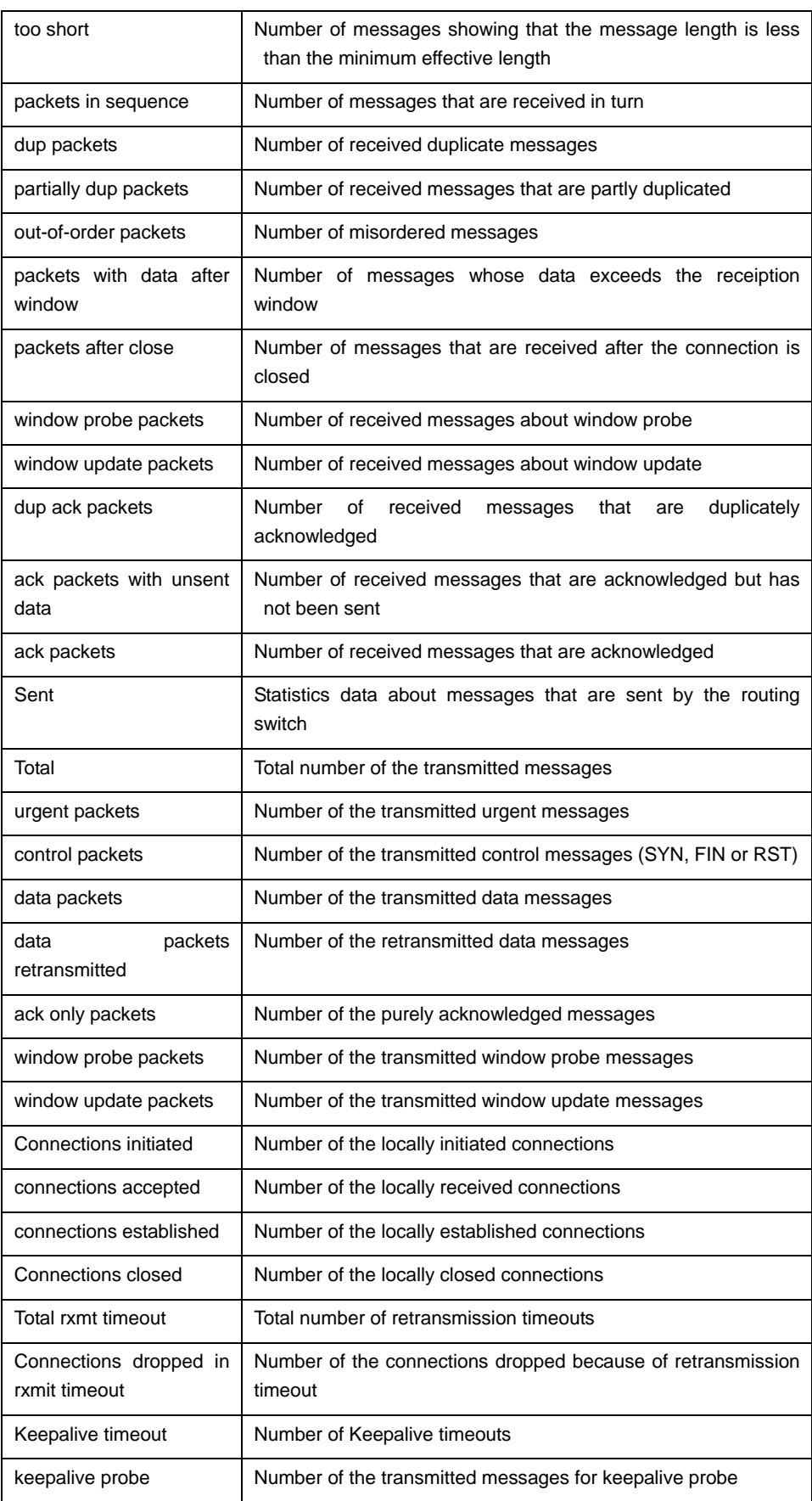

<span id="page-40-0"></span>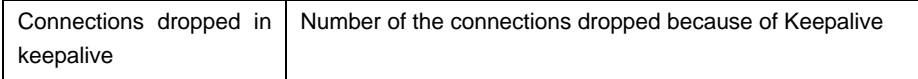

#### **clear tcp statistics** 8.1content

### 2.1.22 show tcp tcbI

It is used to display the state of a certain TCP connection.

#### **show tcp tcb address**

#### Parameter

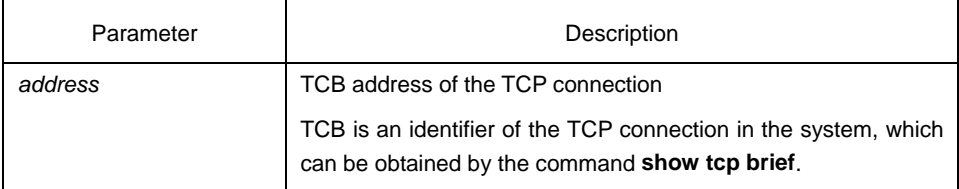

#### Command mode

#### Management mode

## Example

For detailed explanation, refer to the command **show tcp**.

switch\_config#show tcp tcb 0xea38c8

TCB 0xEA38C8 Connection state is ESTABLISHED, unread input bytes: 0 Local host: 192.168.20.22, Local port: 23 Foreign host: 192.168.20.125, Foreign port: 1583

Enqueued bytes for transmit: 0, input: 0 mis-ordered: 0 (0 packets)

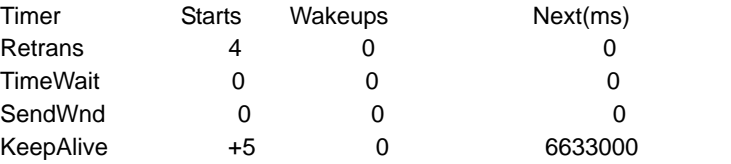

iss: 10431492 snduna: 10431573 sndnxt: 10431573 sndwnd: 17440 irs: 915717885 rcvnxt: 915717889 rcvwnd: 4380

SRTT: 2812 ms, RXT: 18500 ms, RTV: 4000 ms minRXT: 1000 ms, maxRXT: 64000 ms, ACK hold: 200 ms

Datagrams (max data segment is 1460 bytes): Rcvd: 5 (out of order: 0), with data: 1, total data bytes: 3 Sent: 4 (retransmit: 0), with data: 3, total data bytes: 80

**show tcp show tcp brief**